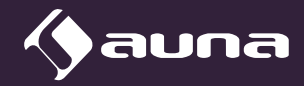

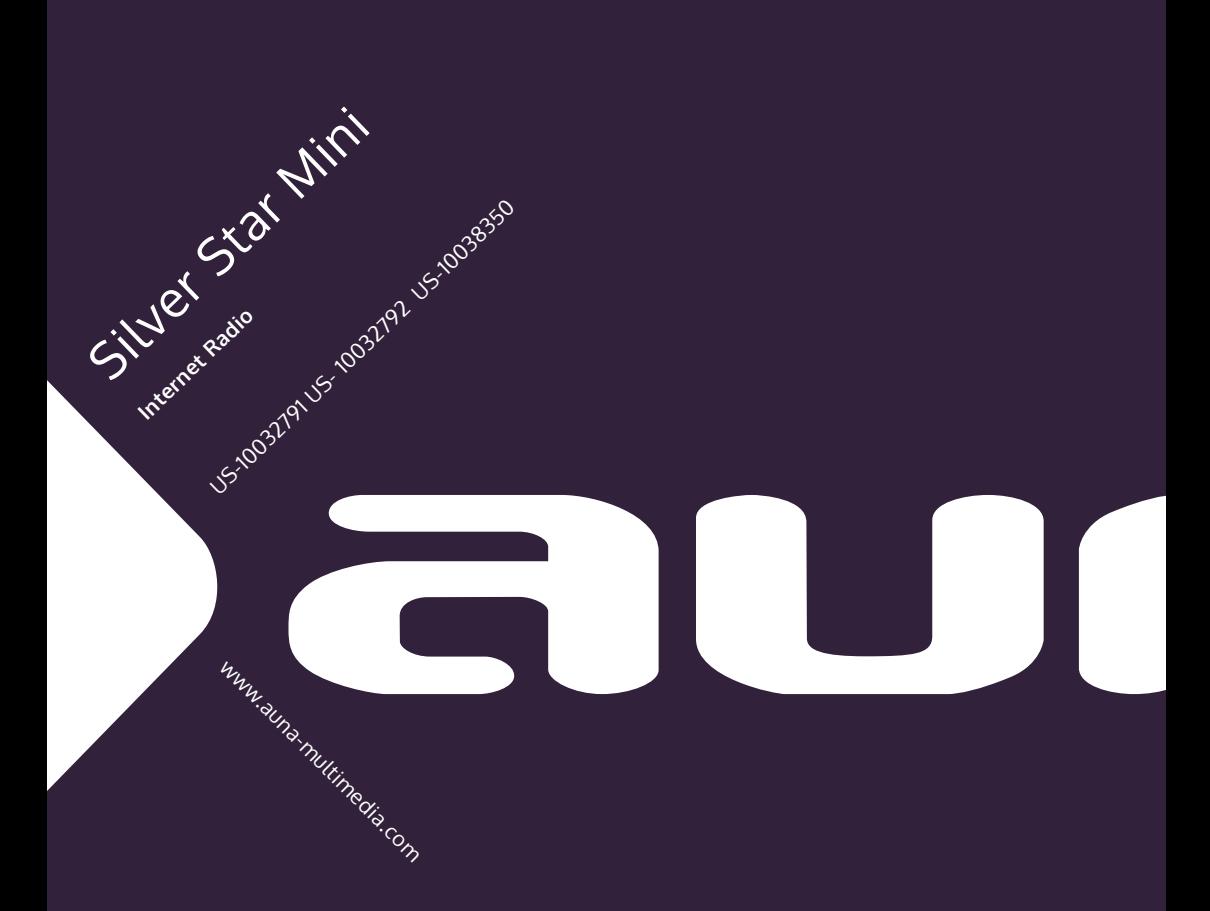

# **ICH BIN EIN BERLINER \***

\* John F. Kennedy on June 26, 1963 in his speech in Berlin, on the occasion of the 15th anniversary of the Berlin Airlift.

#### **Dear customer,**

Congratulations on your purchase. Please read the following instructions carefully for the connection and use of this product. It is important to carefully follow these instructions to prevent serious personal injury or damage to the product. We assume no liability for damage caused by disregarding the instructions in this manual or otherwise for improper use of this product. In this case, you assume all risk and responsibility.

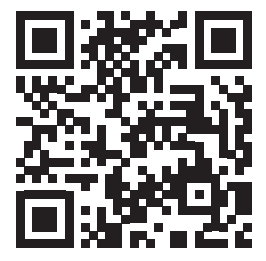

# **CONTENTS**

[Technical Data](#page-3-0) 4 [Warning](#page-4-0) 5 [Warranty](#page-6-0) 7 [Safety Instructions](#page-7-0) 8 [Product Description](#page-9-0) 10 [Remote Control](#page-11-0) 12 [Initial Use](#page-12-0) 13 [Basic Operation](#page-15-0) 16 [Internet Radio](#page-19-0) 20 [Media Center](#page-20-0) 21 [Information Center](#page-21-0) 22 [Configuration 23](#page-22-0) [DNLA / UPnP](#page-25-0) 26 [Aux \(Line Input\)](#page-27-0) 28 [BT](#page-27-0) 28 [FM Operation](#page-27-0) 28 [Troubleshooting](#page-28-0) 29

# <span id="page-3-0"></span>**TECHNICAL DATA**

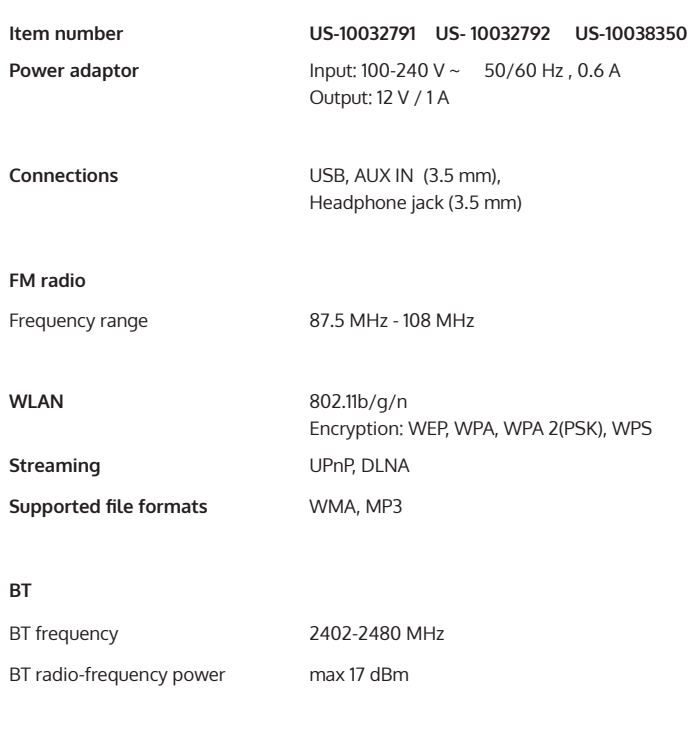

### **Made in China**

Berlin Brands Group Inc**.** 101 Montgomery Street, Suite 2050 in San Francisco, CA 94104 [www.berlin-brands-group.com](http://www.berlin-brands-group.com)

# EN

# <span id="page-4-0"></span>**WARNING**

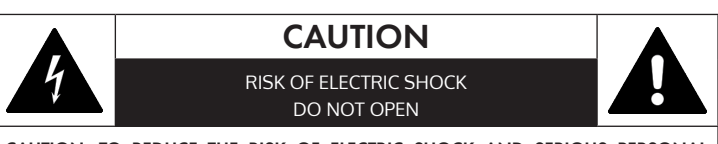

CAUTION: TO REDUCE THE RISK OF ELECTRIC SHOCK AND SERIOUS PERSONAL INJURY, DO NOT REMOVE ANY COVER. NO USER-SERVICEABLE PARTS INSIDE. REFER SERVICING TO QUALIFIED SERVICE PERSONNEL ONLY.

WARNING. TO REDUCE THE RISK OF FIRE OR ELECTRICAL SHOCK, DO NOT EXPOSE THIS PRODUCT TO WATER, RAIN OR MOISTURE.

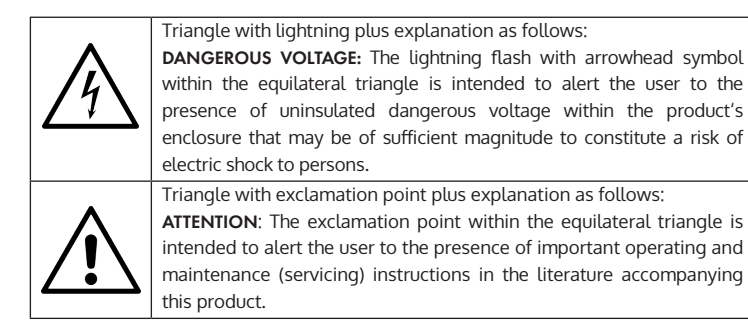

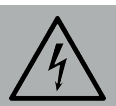

#### **CAUTION**

To reduce the risk of electric shock do not use this plug with an extension cord or receptacle.

California Proposition 65 Warning: The product may contain chemicals known to the State of California to cause cancer and birth defects or other reproductive harm. (California law requires this warning to be given to customers in the State of California.)

Ventilation Warning: Do not block any ventilation openings by situating the product on a bed, sofa or similar surface that may block the ventilation openings; or place in built-in installation. The product should be situated so that its location or position does not interfere with its proper ventilation.

FCC Warning: This equipment may generate or use radio frequency energy. Changes or modifications to this equipment may cause harmful interference unless the modifications are expressly approved in the instruction manual. The user could lose the authority to operate this equipment if an unauthorized change or modification is made.

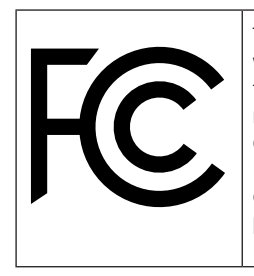

This device has been tested and found to comply with Part 15 of FCC rules. Operation is subject to the following two conditions: (1) the device may not cause harmful interference and (2) the device must accept any interference received, including interference that may cause undesired operation. These FCC rules are designed to provide reasonable protection against harmful interference in a residential installation.

Changes or modifications not expressly approved by the party responsible for compliance could void the user's authority to operate the equipment. This equipment has been tested and found to comply with the limits for a Class B digital device, pursuant to Part 15 of the FCC Rules. These limits are designed to provide reasonable protection against harmful interference in a residential installation. This equipment generates uses and can radiate radio frequency energy and, if not installed and used in accordance with the instructions, may cause harmful interference to radio communications. However, there is no guarantee that interference will not occur in a particular installation. If this equipment does cause harmful interference to radio or television reception, which can be determined by turning the equipment off and on, the user is encouraged to try to correct the interference by one or more of the following measures:

-- Reorient or relocate the receiving antenna.

-- Increase the separation between the equipment and receiver.

-- Connect the equipment into an outlet on a circuit different from that to which the receiver is connected.

-- Consult the dealer or an experienced radio/TV technician for help

This equipment complies with FCC radiation exposure limits set forth for an uncontrolled environment. This equipment should be installed and operated with minimum distance 20cm between the radiator & your body.

# <span id="page-6-0"></span>**WARRANTY**

Berlin Brands Group (the "Company") warrants to the original retail purchaser of this Product that should this Product or any part thereof, under normal use and conditions, be proven defective in material or workmanship within twelve (12) months from the date of original purchase, such defect(s) will be repaired or replaced with reconditioned Product (at the sole discretion of the Company) without charge for parts and repair labor. To obtain repair or replacement within the terms of this Warranty, the Product is to be delivered with proof of warranty coverage (e.g. dated bill of sale), specification of defect(s), transportation prepaid, to the Company at the address provided herein

This warranty, as set forth above, may be extended for an additional six (6) months for a total warranty period of up to eighteen (18) months by registering the Product with the Company. In order to register the Product, the original retail purchaser must complete and return the registration documents provided along with the Product to the Company or register online at www.auna-multimedia.com/warranty within ninety (90) days of the days of the original purchase.

This Warranty does not apply to any product or part thereof which, in the opinion of the Company, has suffered or been damaged through alteration, improper installation, mishandling, misuse, neglect, accident, or by removal or defacement of the factory serial number/bar code label(s). THE EXTENT OF THE COMPANY'S LIABILITY UNDER THIS WARRANTY IS LIMITED TO THE REPAIR OR REPLACEMENT PROVIDED ABOVE AND, IN NO EVENT, SHALL THE COMPANY'S LIABILITY EXCEED THE PURCHASE PRICE PAID BY PURCHASER FOR THE PRODUCT.

THIS WARRANTY IS IN LIEU OF ALL OTHER EXPRESS WARRANTIES OR LIABILITIES. ANY IMPLIED WARRANTIES, INCLUDING ANY IMPLIED WARRANTY OF MERCHANTABILITY, SHALL BE LIMITED TO THE DURATION OF THIS WRITTEN WARRANTY. ANY ACTION FOR BREACH OF ANY WARRANTY HEREUNDER INCLUDING ANY IMPLIED WARRANTY OF MERCHANTABILITY MUST BE BROUGHT WITHIN A PERIOD OF 18 MONTHS FROM DATE OF ORIGINAL PURCHASE. IN NO CASE SHALL THE COMPANY BE LIABLE FOR ANY CONSEQUENTIAL OR INCIDENTAL DAMAGES FOR BREACH OF THIS OR ANY OTHER WARRANTY. No person or representative is authorized to assume for the Company any liability other than expressed herein in connection with the sale of this product.

Some states do not allow limitations on how long an implied warranty lasts or the exclusion or limitation of incidental or consequential damage so the above limitations or exclusions may not apply to you. This Warranty gives you specific legal rights and you may also have other rights which vary from state to state.

# <span id="page-7-0"></span>**SAFETY INSTRUCTIONS**

FAILURE TO CAREFULLY FOLLOW THESE INSTRUCTIONS MAY LEAD TO SERIOUS PERSONAL INJURY AND DAMAGE TO YOUR PRODUCT.

General Instructions

- DANGER. NOT FOR USE BY CHILDREN UNDER THE AGE OF 18.
- For home and personal use only. Any other usage shall be construed as a misuse as set forth herein.
- For indoor use only. Outdoor usage shall be construed as a misuse as set forth herein.
- Read, keep and follow the instructions carefully.
- Heed all warnings.
- Electrical equipment should never be kept or stored in rain or damp environments. Storage of the product under the aforementioned conditions shall be construed as neglect as set forth herein.
- Unplug the product during lightning storms or when not being used for long periods. Any actions to the contrary shall be construed as a neglect as set forth herein.
- When servicing only use identical replacement parts, as specified by the manufacturer. Usage of any other parts shall be construed as an alteration as set forth herein.
- Do not expose to direct sunlight and do not install near any heat sources such as radiators, heat registers, stoves, or any other apparatus that produces heat. Conducting any of the foregoing shall be construed as a misuse as set forth herein.
- Before first use, clean the product. Failure to clean product prior to its initial usage shall be construed as neglect as set forth herein.
- DO NOT PLUG IN THE PRODUCT UNLESS IT IS TURNED OFF COMPLETELY
- DO NOT STORE FOOD OR LIQUIDS IN THE PRODUCT.
- DO NOT expose to dripping or splashing water. DO NOT place objects on top of the product. Conducting any of the foregoing shall be construed as a misuse as set forth herein.

#### **Special Instructions**

- This manual is intended to familiarize you with the operation of this product. Keep this manual in a safe place for future reference.
- ONLY USE PRODUCT FOR ITS INTENDED PURPOSE. Any other usage shall be construed as a misuse as set forth herein.
- DO NOT MODIFY OR ALTER THE PRODUCT IN ANY WAY. Any attempt of the aforementioned shall be construed as an alteration as set forth herein.
- Always handle the product carefully. It can be damaged by bumps, impacts or falls from low height.
- Always keep the product away from moisture and extreme heat. Failure to protect the product from the aforementioned shall be construed as neglect as set forth herein.
- Do not drop metal objects into this device.
- Do not place heavy objects on this device.
- Do not block the ventilation openings. Blocking the ventilation openings shall be construed as neglect as set forth herein.
- Only use accessories recommended by the manufacturer or a specialist dealer. Usage of any unauthorized accessories shall be construed as an alteration as set forth herein..
- NEVER OPERATE THIS PRODUCT IF THE IT HAS BEEN DAMAGED OR IS NOT WORKING PROPERLY.

#### **Small objects / packaging parts (plastic bags, cardboard, etc.)**

• Keep small objects (for example, screws and other assembly materials, memory cards) and packaging parts out of reach of children so that they cannot be swallowed. Do not let small children play with plastic bags. Risk of suffocation.

#### **Transporting the device**

• Please keep the original packaging. To ensure adequate protection when transporting the device, pack the device in its original packaging.

#### **Cleaning the outer surfaces**

• Do not use volatile fluids, such as insect sprays. The surface can be damaged by excessive pressure during wiping. Rubber or plastic parts should not be left in contact with the device for an extended period of time. Use a dry cloth.

# <span id="page-9-0"></span>**PRODUCT DESCRIPTION**

#### **Front**

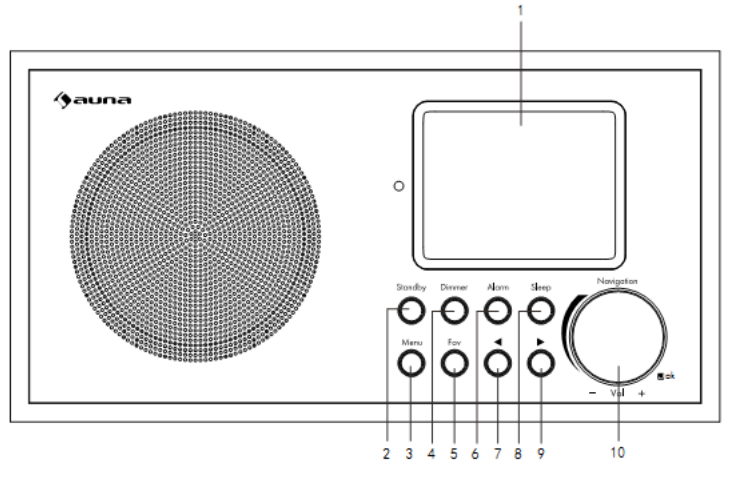

- 1 Display
- 5 Fav button
- 9 Next button
	- 10 Vol+/Vol-/ok knob
- 2 Standby button
	-
- 3 Menu button
- 6 Alarm button
- 4 Dimmer button
- 7 Previous button<br>8 Sleep button Sleep button

**Rear**

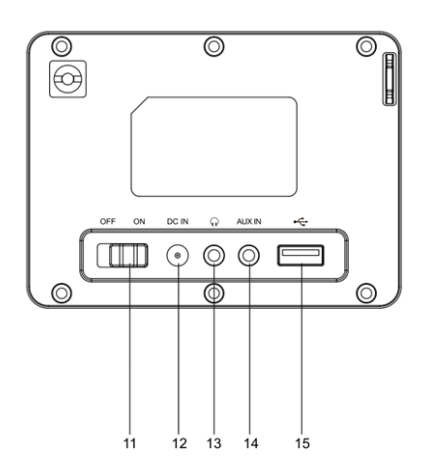

#### **Rear**

- ON/OFF switch button
- DC IN socket
- Headphone jack (3.5mm)
- AUX IN socket(3.5mm)
- USB port

#### **Bottom**

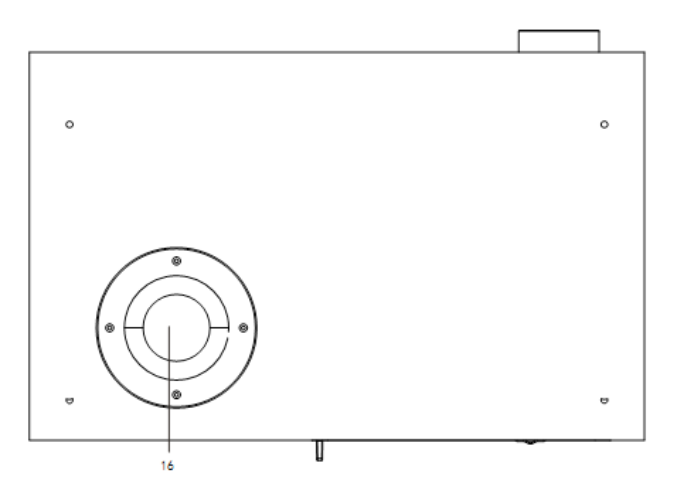

Bass reflex tube

<span id="page-11-0"></span>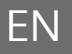

# **REMOTE CONTROL**

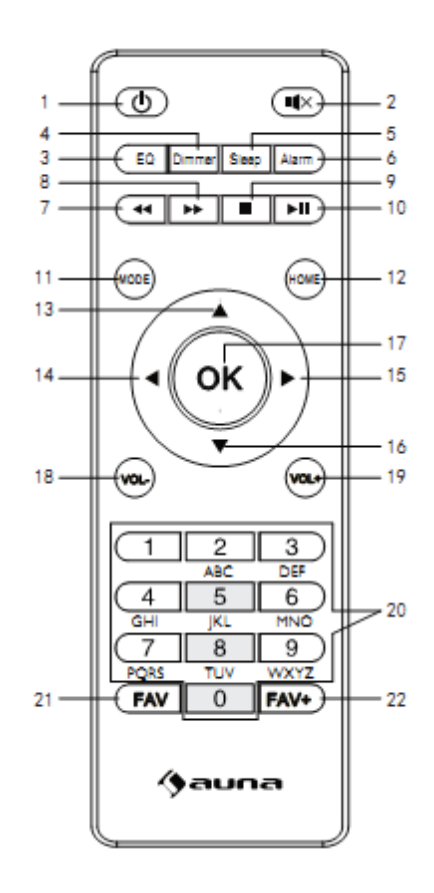

- Standby button
- 2 Mute button
- EQ set tone
- Dimmer button
- Sleep button
- Alarm button
- Previous button
- Next button
- Stop button
- Play/ Pause button
- Mode selection

button

- Home button
- Up cursor button
- Left cursor button
- Right cursor button
- Down cursor button
- OK button
- Vol- button
- Vol+ button
- Input letters and numbers button
- Calling up stations
- Save stations

# <span id="page-12-0"></span>**INITIAL USE**

- Before operation, please make sure that the VOLTAGE mentioned on the power supply is same as the voltage of your local area.
- Use the supplied mains adaptor to connect the device to a household mains socket.
- Switch the device on with the power switch on the rear.
- When it is the first time running the device, the system will ask you to set Language and Network Configurations. You may setup the network connection immediately, or set it later. Use Navigate to select the desired option. Press Navigate/OK to confirm.
- Press Standby button when unit is power on, unit will go to standby mode. Press again will make it on again.

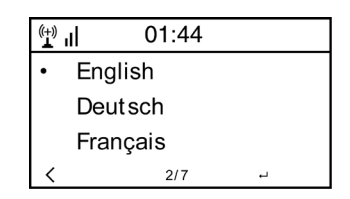

#### **Network configuration**

1 Normal network configuration Select "Yes" for the normal Wireless Network Configuration: Then select the required AP by turning" Navigate" and confirm it by pressing" Navigate/OK".

Enter WEP or WPA code to connect the WiFi network by select the correct character turning the "Navigate/OK" button.

Press button to select the next character.

In this condition, press button you can turn left and delete the left characters at the same time: when the password is complete please press" Navigate/OK" button to confirm.

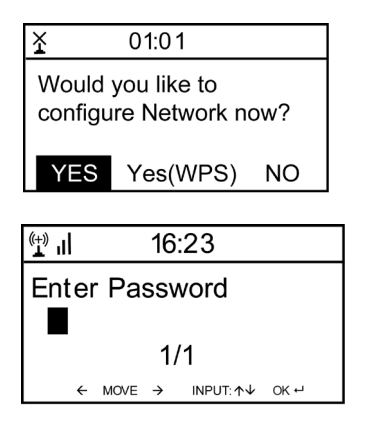

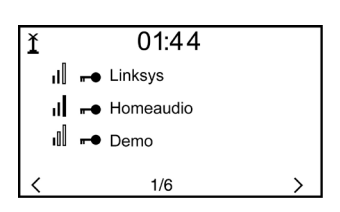

Note: Below characters are available for the radio: Numbers (from 0-9) English letters (from A to Z and from a to z) Other charcters ( DEL,@,Blank,!,",#,\$,%,&,\*,',+ and (,)

#### **1 WPS PBC network configuration**

Select "Yes WPS" when you would like set up with Wireless Network (WPS PBC) feature: If you are using a router with WPS button, you may set up the network connection simple via WPS function. Enter it and go to press the WPS button on your router within 120 seconds. The connection between the router and the Radio will then be configured automatically.

#### **2 No network configuration**

Pls select "NO" when you do not like to configure the network connection at the moment.

The radio will start connecting to the network. After the router is connected successfully, it will show "Network OK" and display the menu screen:

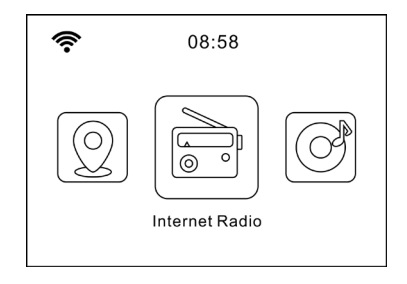

Note: Below characters are available for the radio: Numbers (from 0-9) English letters (from A to Z and from a to z) Other charcters ( DEL,@,Blank,!,",#,\$,%,&,\*,',+ and (,)

#### **1 WPS PBC network configuration**

Select "Yes WPS" when you would like set up with Wireless Network (WPS PBC) feature: If you are using a router with WPS button, you may set up the network connection simple via WPS function. Enter it and go to press the WPS button on your router within 120 seconds. The connection between the router and the Radio will then be configured automatically.

#### **2 No network configuration**

Pls select "NO" when you do not like to configure the network connection at the moment.

The radio will start connecting to the network. After the router is connected successfully, it will show "Network OK" and display the menu screen:

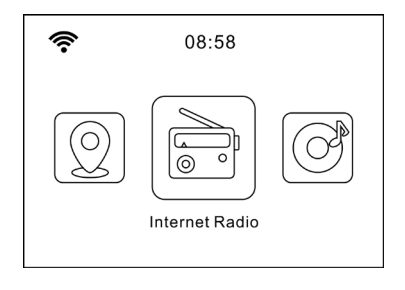

# **BASIC OPERATION**

<span id="page-15-0"></span>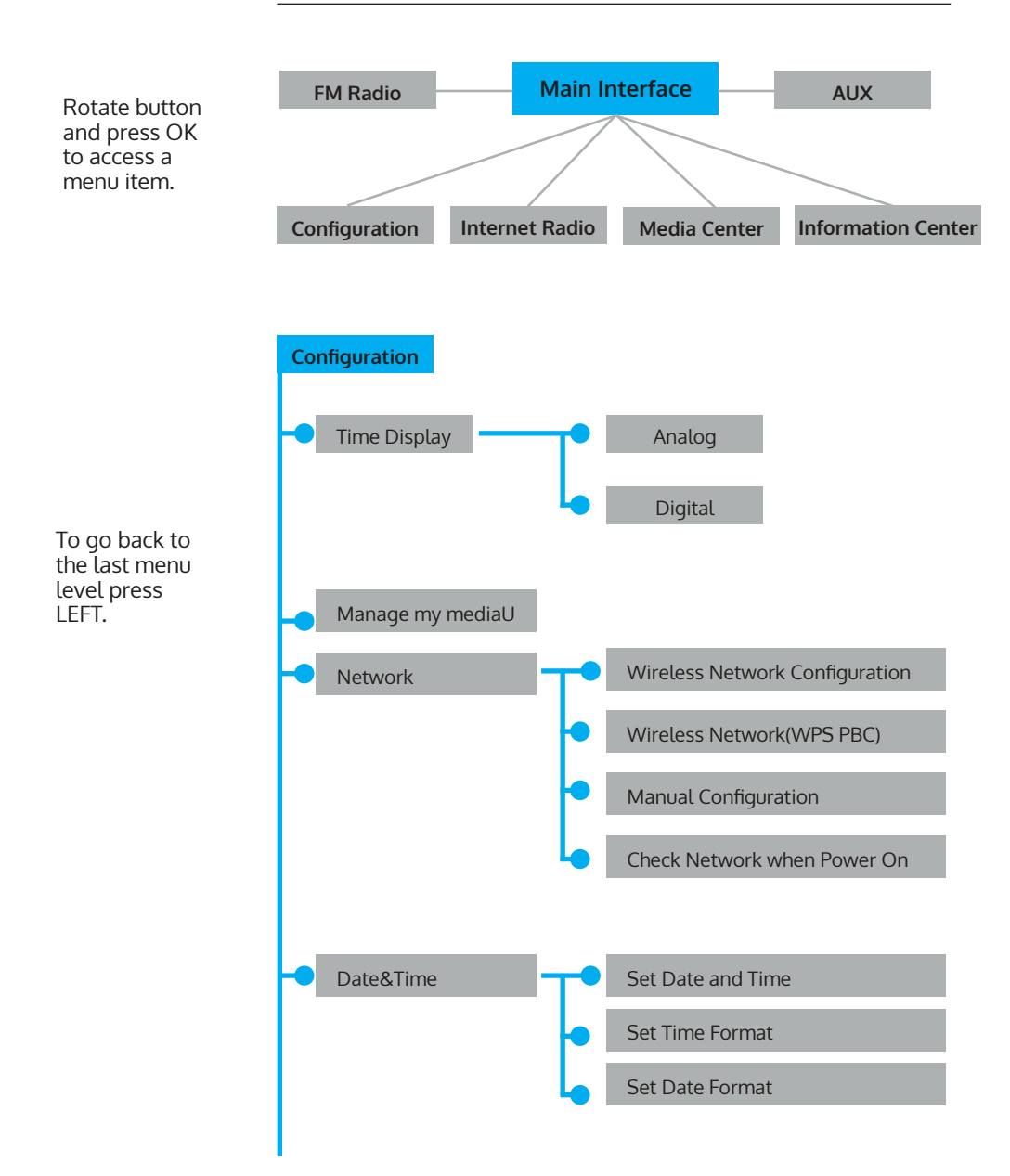

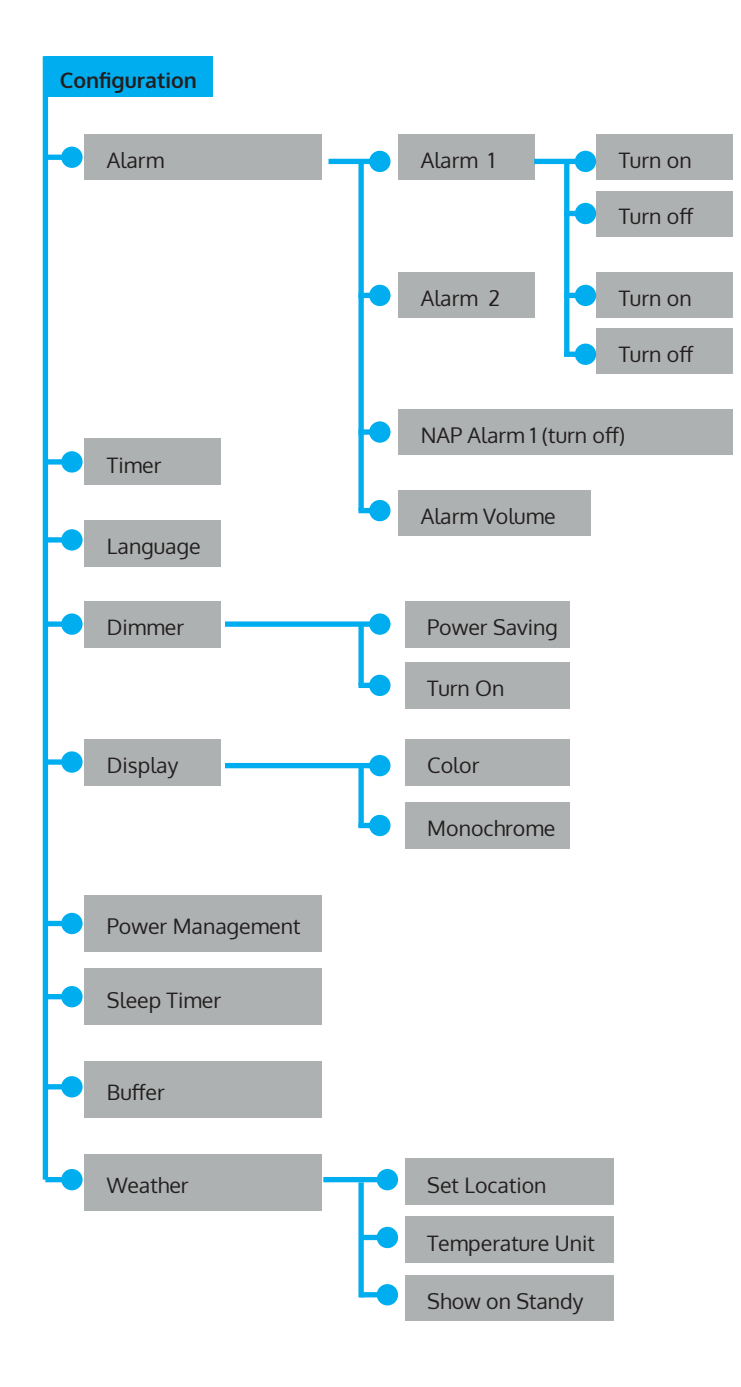

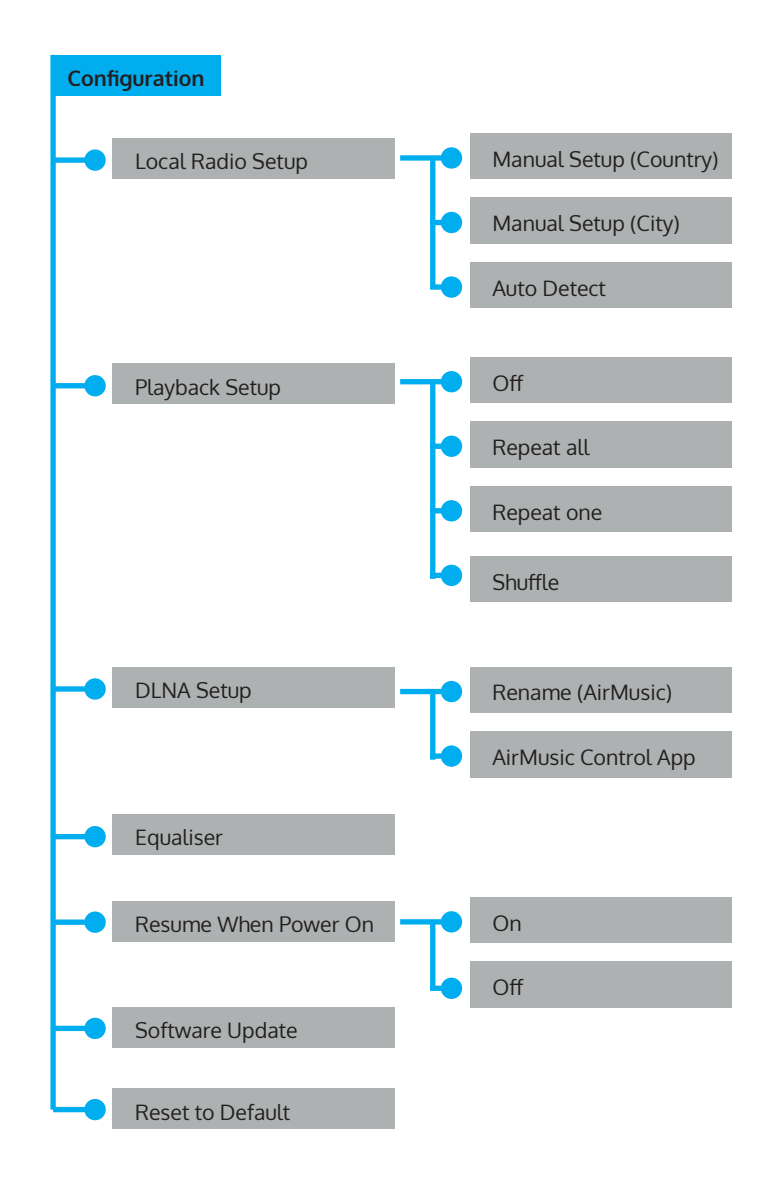

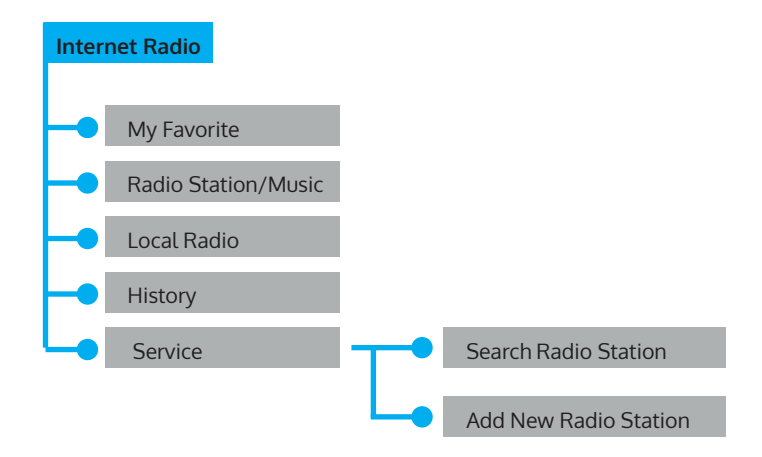

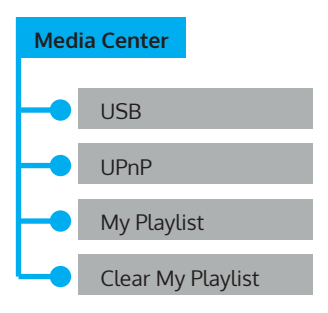

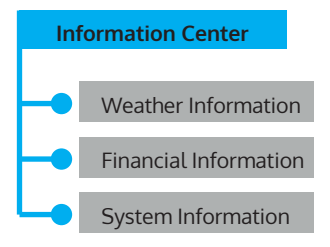

#### **FM Radio**

### **INTERNET RADIO**

Press "Standby" to go to working mode and rotate Navigate to scroll through the main menu. Press OK (to enter sub menus or confirm settings) Press < to return to the previous menu.

After connection of any station successful, station information will be shown and information content can be changed with < or > button. **My Favorites**

List of my favorite preset stations. It supports 250 favorite entries including stations and folder. During the station playing screen, press and hold Fav on the device or" Fav add "on the remote control to save the station as my favorite. You may replace the previous saved station to the new one. If the Selected station has been saved, you cannot save it again. The saved stations are showed under this menu. You may also press Fav to enter the saved station list. You may enter the number key on the remote control to recall the saved station.

Under the preset station list, move to your station; press OK from unit or OK from remote control to listen.

Enter its submenu with > button, Delete, Shift Up/Down along the list, Rename, Play, or Use as Alarm (if you chose internet as alarm sound in alarm configuration).

#### **Radio Station/Music**

Stations are categorized into Global Top 20, Genre, Country/Location (Africa, Asia, Europe, Middle East, North America, Oceania/Pacific and South America) and Highlight. Enter to continue the subcategories and choose the station to listen.

For each station, press OK from unit or remote control to play directly Press > to enter its submenu. When you choose Auto Scan, it becomes the playback of marquee of each station in the subcategory. Each station plays 30 seconds until all have played or you press "OK" to stop the marquee listening. Press > button to view the display information of the playing station.

#### **Local Radio**

Stations are categorized to the country/location which the unit is operated. **Sleep Radio**

You can choose Birds, Piano, Rain, Spa, Space, and Wave as sleep radio. **History**

List of the ten recently listened stations.

<span id="page-19-0"></span>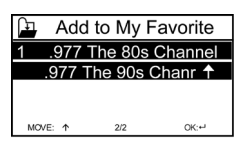

#### <span id="page-20-0"></span>**Service**

Search radio station-Enter your keyword to search radio station from the list.

Add new radio by adding IP address, the added stations will be stored in My Favorite. Note that the maximum character of the station name is 250.

### **MEDIA CENTER**

Select the USB/UPnP mode or playlist mode with Navigate/OK or with the Mode button.

#### **UPnP**

If you have set up shared media, you should see the shared media from UPnP.

If you have more than one computer sharing media, the alternatives are listed.

Select the shared media you want to play.

 Use Play/Pause (10), Next/Prev (8, 7) and Stop (9) .Press Right cursor button (15) to view the display information of the playing track.

Note: The radio can only read the track with the file name less than 40 characters. The characters should be in European Language. If you encounter failure of reading the track under UPnP mode, you may try to rename the file. However, if the track is still unable to play, you can try converting the file to different formats.

#### **USB**

From this point on, menus are generated from the folders on the USB device. Brows folders with the NAV wheel or direction keys (16/10/9/8) on the remote control.

The display shows folder and file names (not necessarily track names). Once you have found a track you want to play, press the navigate wheel on the device or press OK on the remote control.

Note: The USB port does not support charging or data transfer with computers.

#### **My Playlist**

You can create a playlist of favorites music from UPnP. When you playing the music, press and hold OK from unit or remote control to save it into My Playlist

#### <span id="page-21-0"></span>**Clear My Playlist**

Please select this option for clearing the playlist .Please confirm the questions.

#### **My media U**

Display and playback your own mediaU station list on the mediaU server. Set your account first. To activate your own station list, follow the steps below:

Access http://www.mediayou.net/. Join my mediaU membership. Login to the website;

Enter the wireless MAC address of Radio to the mediaU website. This information can be obtained in information Center>System information>Wireless Info;

When successfully configured, you are able to save and view your own mediaU station playlist(s).Username and password is not required to enter to the Radio.

If there are different accounts stored in Radio, you can choose the one you currently use under Configuration menu. On the website, you may save stations to Favorite Station, set Favorite Location/Genre and My Local City, or add stations manually. The stations can be viewed from My Media mode on the Radio.

### **INFORMATION CENTER**

#### **Weather Information**

There are weather information and forecasts for 2000 cities.

Select the country and then the city for the weather details.

Press </> to see the weather forecasts.

The device is able to display the weather information on the standby mode. On the weather information page, press OK to set the city to displaying on the standby mode. Then turn on the weather display.

#### **Financial Information**

View the stock index

#### **System Information**

View details of units and of connect network. The information includes MAC address which you are required to fill in when registration of "my mediaU" membership.

# <span id="page-22-0"></span>**CONFIGURATION**

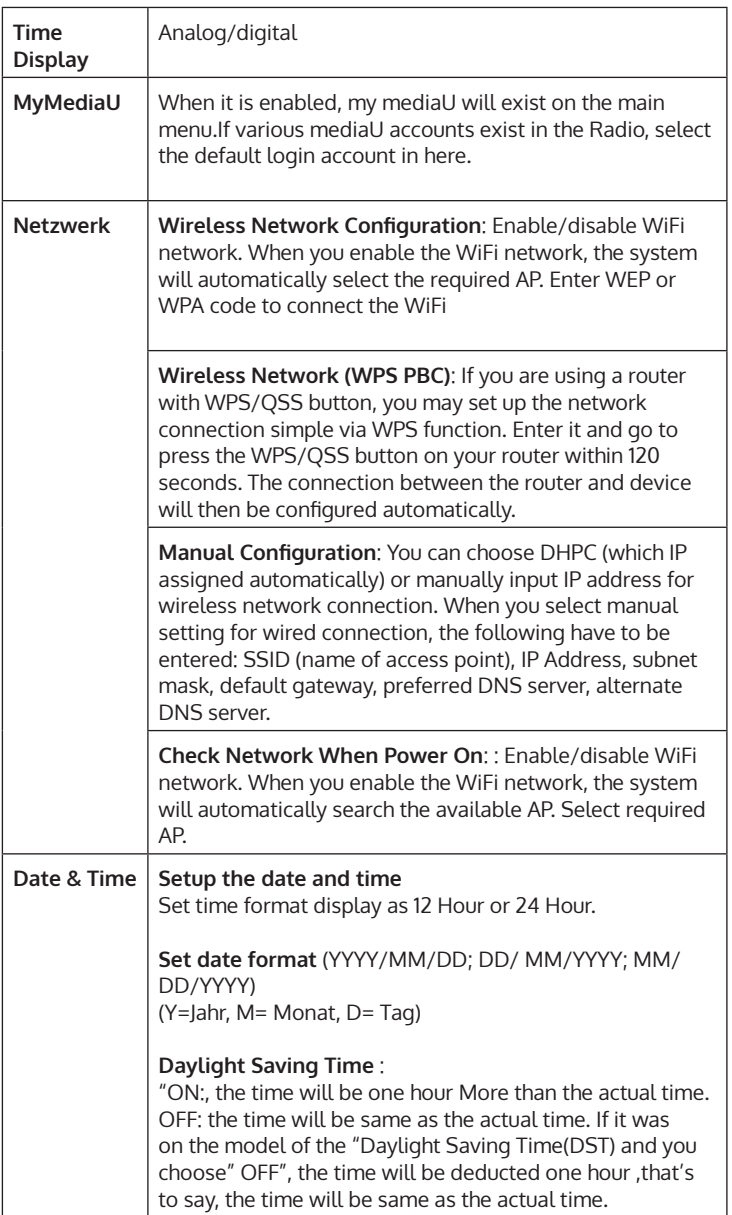

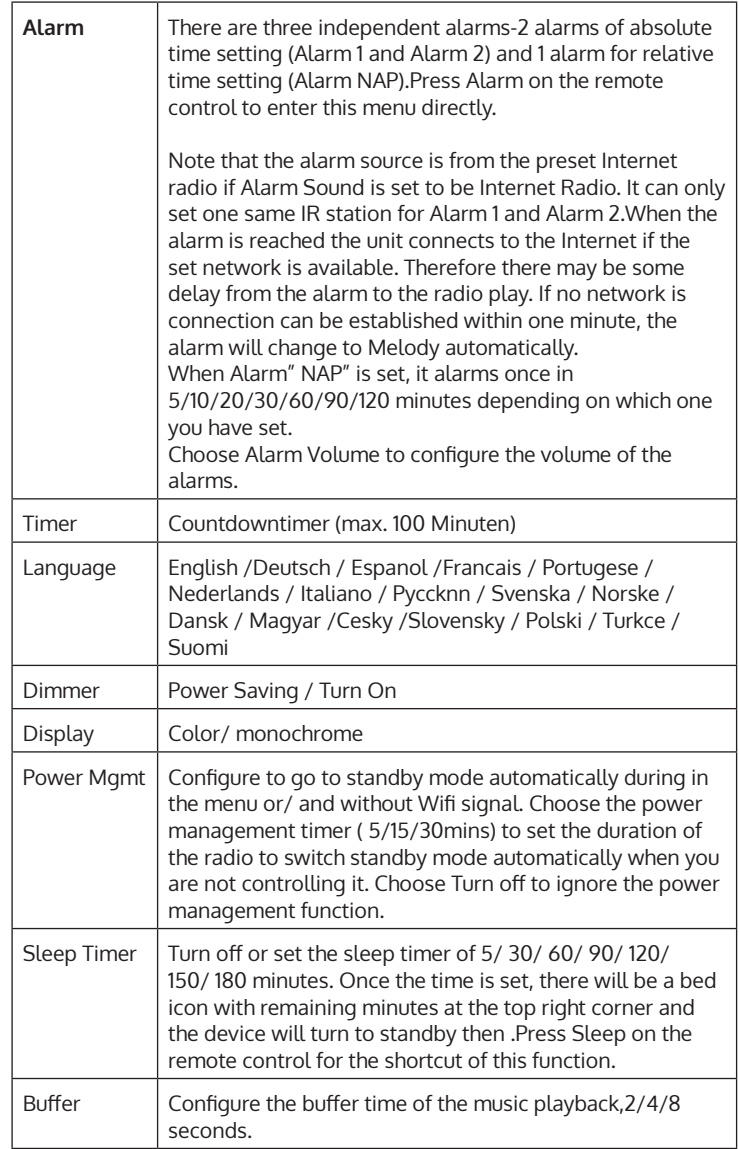

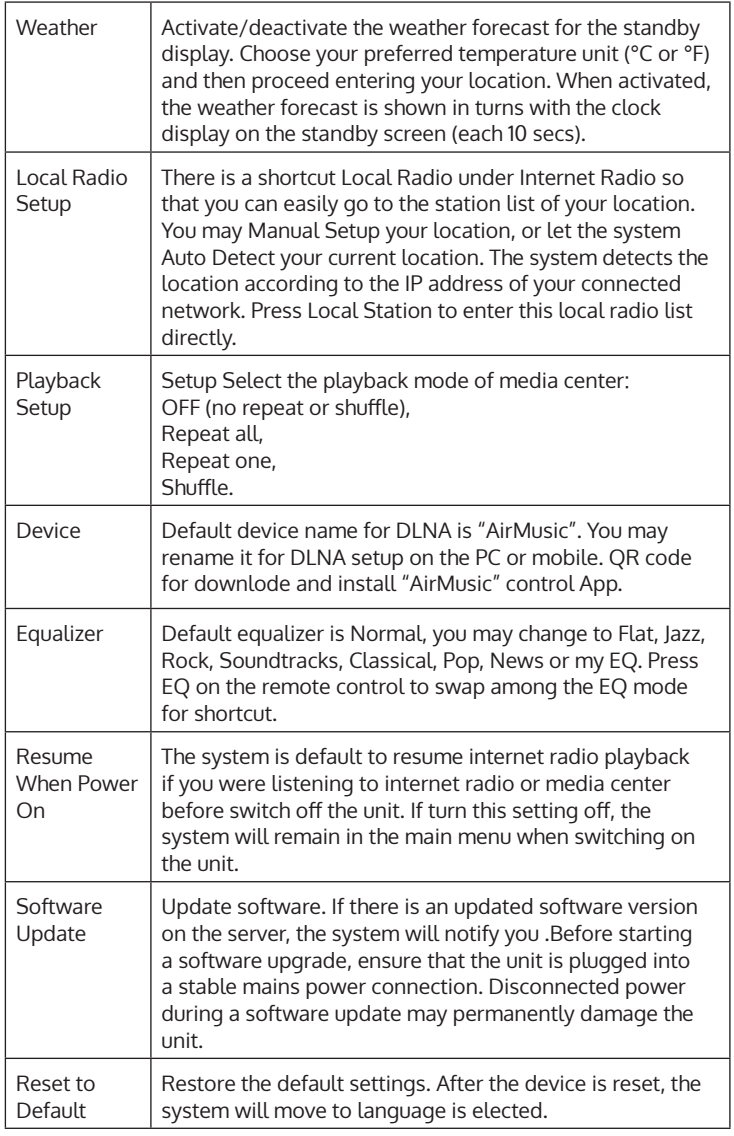

# <span id="page-25-0"></span>**DNLA / UPNP**

You may change the default DLNA name as you like. The information below is the introduction of how to setup media streaming from PC or other media server. Study the own instruction of the software or apps you use to enjoy music streaming if necessary. Make sure the music files are in the format of MP3,WHA,WAV or AAC for music streaming to the radio. **UPnP**

#### **Connect the PC to the network.**

Ensure the Radio is powered on and connected to the same network. Open the UPnP platform Windows Media Player (11 or later).Alternatively, other platforms or server such as Windows Media Connection may be used.

#### **Allow to share your media to Radio.**

Add the audio files and folders you want to share with radio to the media library.

You may also enjoy the streaming music from other music server, such as smart phone (Android platform).

#### **DLNA**

The PC system requirement for DLNA is Windows 7 and Windows Media Player 12.Setup as below:

First, share the media on your PC to Radio. Control Panel > Network and Internet >Network and Sharing Center > Change Advanced Sharing>Media streaming options.

Open Windows Media Player to enable Allow remote control of my Player. Right click any music in the library and choose Play to Radio. There will be a window for controlling music playback on Radio.

You may search and install any free or commercial DLNA apps from Google Play or Apple Store if you are using Android mobile, tablet or iPhone / iPad. It is suggested to use bubble UPnP, Twonky.

Beam on Android mobile, tablet or Twonky Beam on iPhone /iPad. Some apps may not support streaming music from iPhone /iPod but iPhone/iPod could still be used to control streaming music from other servers.

Procedures for playing shared music on the app are as follows:

- Select Radio as the player. Some apps may allow playing the music to multi players at the same time.
- Select music server and choose the music .Some app can create a playlist if you choose several music.

Please note: When using DLNA music streaming function on the Internet Radio, you can only control the volume and standby via the unit. It is restricted to control the other functions. Stop DLNA on PC, mobile or tablet before you resume Internet radio's own control.

#### **Control via Air Music Control**

You can operate the internet radio via you smartphone or tablet.

Download "Air Music Control" from the "Google Play Store" or "Apple AppStore".

The devices must be connected to the same network.

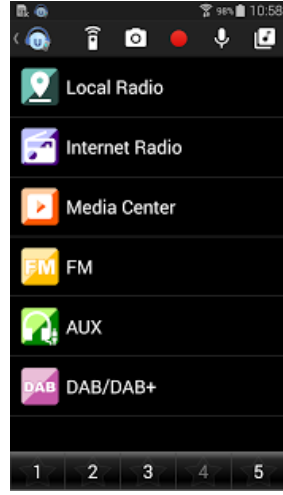

# <span id="page-27-0"></span>**AUX (LINE INPUT)**

AUX IN mode plays audio from an external source such as an MP3 player. **To play audio with** AUX IN **mode**

Turn the volume low on both the Radio and if adjustable, the audio source device.

Connect the external audio source to the AUX IN 3.5mm stereo socket. Either press MODE until the display shows AUX IN or selects AUX in under Main menu. Adjust the volume of the Radio (and, if necessary, the audio source device) as required.

# **BT**

Either press MODE until the display shows BT or selects BT under Main menu. It will have remind sound "pairing", search the pairing name "Silver Star Mini" in your phone and click it to pair. It will have reminding sound "connected" after paired successfully. You now can play music via BT; you can adjust volume from the radio or your phone.

# **FM OPERATION**

Select 'FM mode' on the main display screen with the navigation knob or with the navigation buttons on the remote. Once selected, the FM mode will start on 87.5MHz.

To save all stations with strong signal, press the navigation knob, it will show "auto scan?" choose YES. Then it will start auto scan. Once the autoscan is complete, stations will be saved in your favorites.

You will then be able to browse through these saved stations by holding down the '<' or '>' buttons to skip between saved stations.

To manually scroll through FM frequency, simply press the '<' or '>' buttons to go backwards or forwards through the frequency wave.

#### **Pre-setting your favourite FM stations**

To save presets manually, select and listen to the station frequency number for the station you wish to save.

Follow by holding down the 'Fav' button for 1-2 secs and the number '01' will display on the screen. Use the navigation knob to browse through preset numbers(up to 99) and select the chosen prest number you wish to save it as by pressing the navigation knob.

#### **Recalling preset FM stations**

View your favourite FM stationss when you are on FM mode by simply selecting the 'Fav' button and begin scrolling through saved stations.

# <span id="page-28-0"></span>**TROUBLESHOOTING**

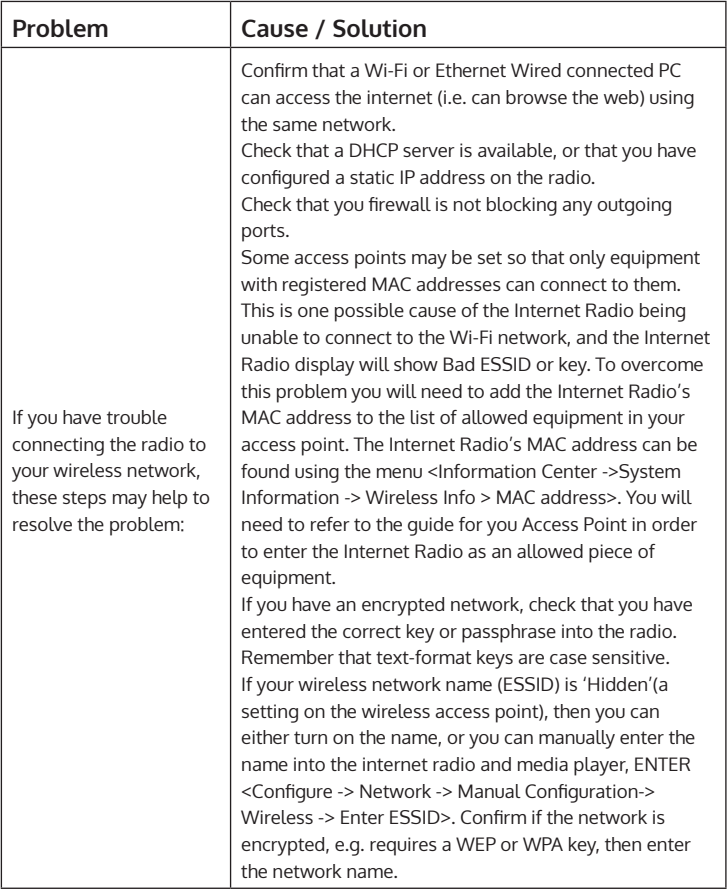

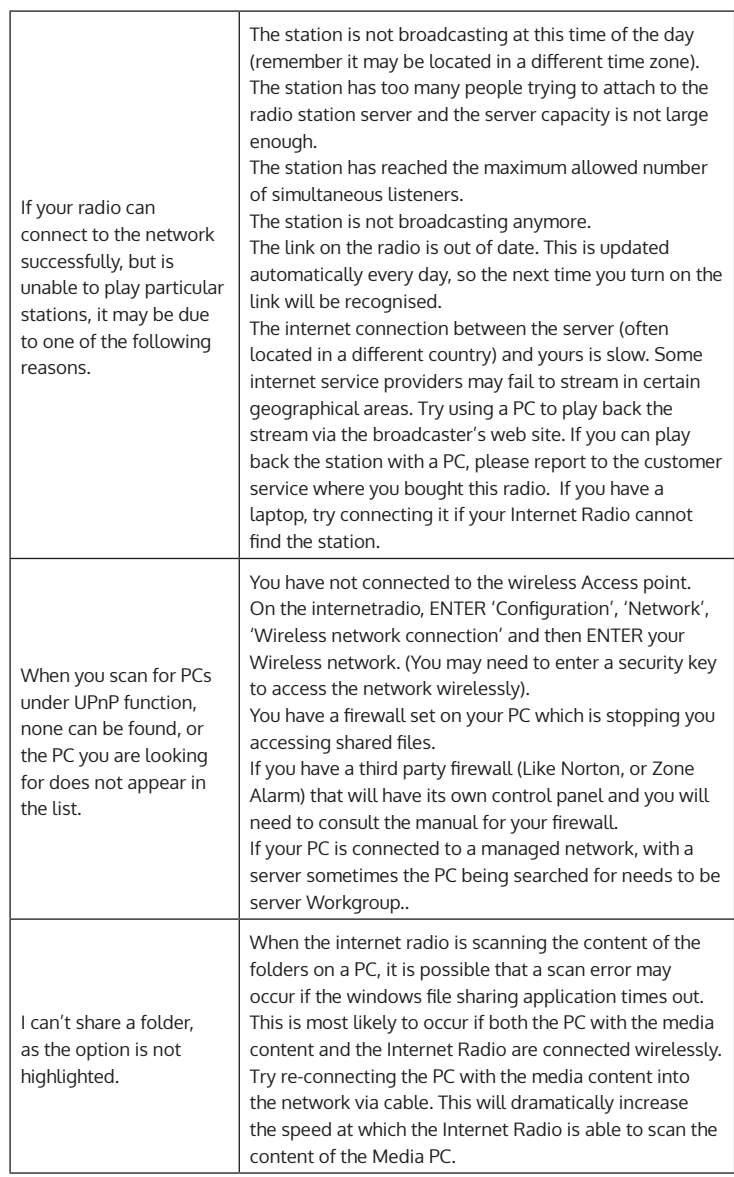

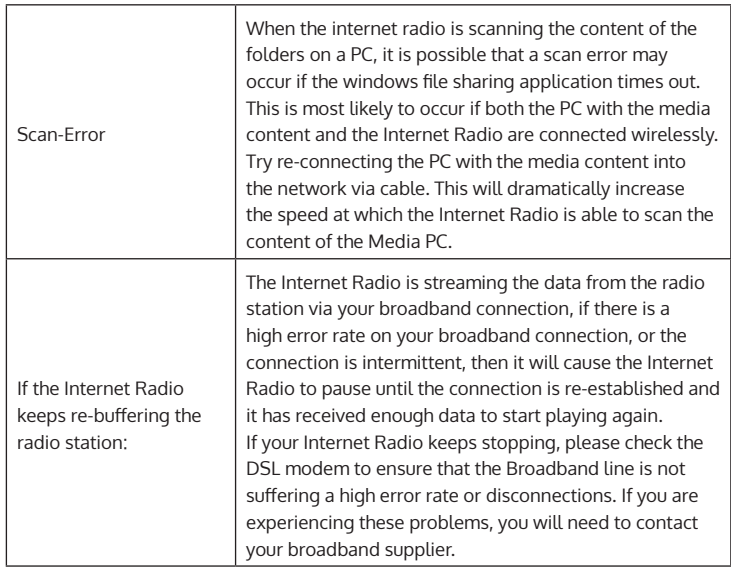

Estimado cliente:

Le felicitamos por la adquisición de este aparato. Lea atentamente el siguiente manual de instalación y uso del producto. Es importante que siga cuidadosamente las instrucciones con el fin de evitar posibles lesiones personales graves o daños al equipo. La empresa no se responsabiliza de los daños ocasionados por un uso indebido del producto o por haber desatendido las instrucciones de este manual. En este caso, usted asume toda responsabilidad y riesgo.

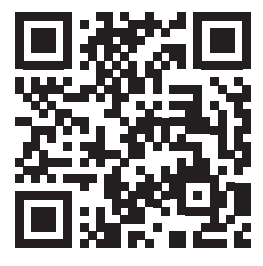

# **ÍNDICE**

[Datos técnicos](#page-33-0) 34 [Advertencia](#page-34-0) 35 [Garantía](#page-36-0) 37 [Instrucciones de seguridad](#page-37-0) 38 [Visión general del aparato](#page-39-0) 40 [Mando a distancia](#page-41-0) 42 [Puesta en fucionamiento](#page-42-0) 43 [Estructura del menú](#page-44-0) 45 [Radio internet](#page-48-0) 49 [Centro de medios](#page-49-0) 50 [Centro de información](#page-50-0) 51 [Ajustes](#page-51-0) 52 [DNLA / UPnP](#page-54-0) 55 [Entrada](#page-56-0) 57 [BT](#page-56-0) 57 [Radio FM](#page-56-0) 57 [Resolución de problemas](#page-58-0) 59

# <span id="page-33-0"></span>**DATOS TÉCNICOS**

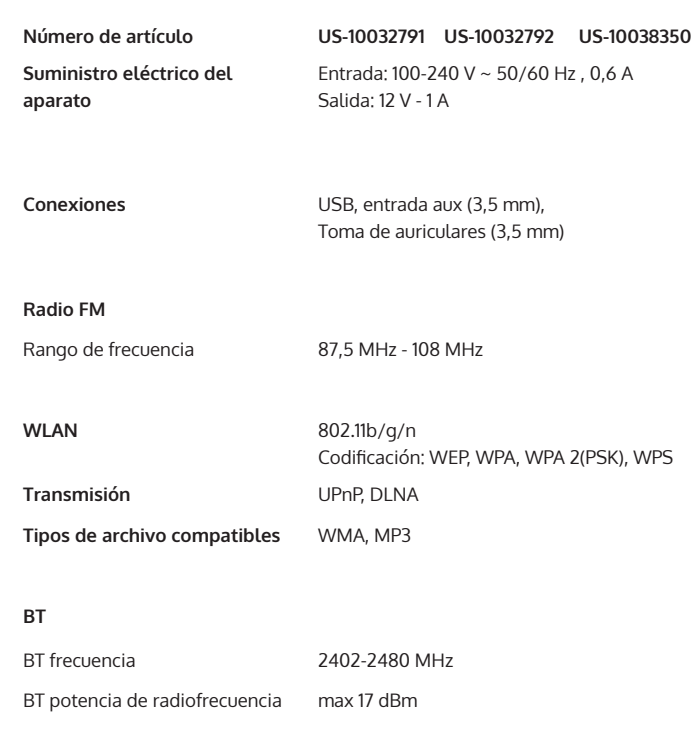

### **Made in China**

#### Berlin Brands Group Inc**.** 101 Montgomery Street, Suite 2050 in San Francisco, CA 94104 [www.berlin-brands-group.com](http://www.berlin-brands-group.com)

# <span id="page-34-0"></span>**ADVERTENCIA**

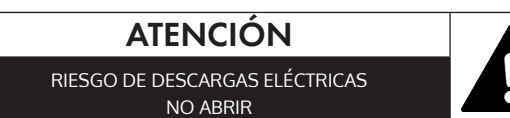

ATENCIÓN: PARA REDUCIR EL RIESGO DE DESCARGAS ELÉCTRICAS, NO RETIRE LAS TAPAS. EL APARATO NO CONTIENE EN SU INTERIOR PIEZAS QUE EL USUARIO PUEDA REPARAR. TODA REPARACIÓN DEBE SER RALIZADA POR PERSONAL TÉCNICO **CUALIFICADO** 

ADVERTENCIA. PARA EVITAR DESCARGA ELÉCTRICA, NO SUMERJA EL ENCHUFE, CABLE DE ALIMENTACIÓN O EL APARATO EN AGUA U OTROS LÍQUIDOS

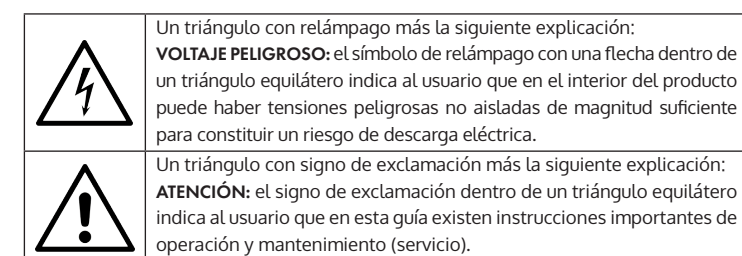

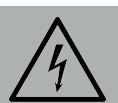

#### **ATENCIÓN**

Para reducir el riesgo de descargas eléctricas, no utilice este enchufe con un alargador o receptáculo.

California Proposition 65 Advertencia: este producto puede contener sustancias químicas que el Estado de California reconoce que pueden causar cáncer y defectos de nacimiento u otros daños reproductivos. (La ley de California exige indicar esta advertencia a los clientes en el Estado de California.)

Advertencia de ventilación: no bloquee las ranuras de ventilación ni coloque el aparato sobre una cama, un sofá o una superficie similar que pueda bloquear las ranuras de ventilación; no coloque el aparato en una construcción empotrada. Instale el aparato de manera que su ubicación o posición no interfiera con su correcta ventilación.

Advertencia FCC: este equipo puede generar o utilizar energía de radiofrecuencia. Los cambios o modificaciones en este equipo pueden causar una interferencia negativa, salvo que las modificaciones fueran expresamente aprobadas en el manual de instrucciones. El usuario puede perder la autoridad de operar este equipo si efectúa cambios o modificaciones no autorizadas.

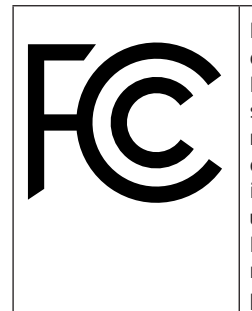

Las pruebas realizadas con este equipo ponen de manifiesto su adecuación a la Parte 15 de las Normas FCC. El funcionamiento está sujeto a las siguientes dos condiciones: (1) que el dispositivo no cause una interferencia perjudicial y (2) que el dispositivo acepte toda interferencia que reciba, incluida la interferencia que pueda provocar un funcionamiento no deseado. Estas Normas FFC están creadas para proveer una protección razonable en contra de las interferencias perjudiciales en una instalación doméstica.

# <span id="page-36-0"></span>**GARANTÍA**

Berlin Brands Group (la «Compañía») garantiza al comprador minorista original de este Producto que, en caso de que este producto o cualquier pieza de este, durante un uso y condiciones normales, presentara defectos probados en los materiales o acabados dentro de un período de doce (12) meses a partir de la fecha de compra original, dicho/s defecto/s se reparará/n o reemplazará/n con un producto reacondicionado (según la decisión de la Compañía) sin cargo por las piezas o la mano de obra empleadas. Para beneficiarse de reparaciones o de un reemplazo dentro de los términos de esta Garantía, el producto se enviará a la Compañía con portes prepagados adjuntando una prueba de cobertura de Garantía (por ejemplo, factura de venta con fecha) y una descripción del problema a la dirección proporcionada en este documento.

Esta garantía, tal como se ha establecido anteriormente, puede prolongarse durante seis (6) meses adicionales para un periodo total de garantía de dieciocho (18) meses si se registra el Producto ante la Compañía. Para registrar el Producto, el comprador minorista original debe completar y enviar los documentos de registro suministrados junto con el Producto a la Compañía o registrarlo en línea en

#### www.auna-multimedia.com/warranty

en un plazo de noventa (90) días tras la compra original.

Esta Garantía no se aplica a ningún producto o pieza de este que, en opinión de la Compañía, haya sufrido daños por alteración, mala instalación, mal manejo, uso indebido, descuido, accidente o porque se haya retirado o alterado su número de serie de fábrica/etiqueta(s) con código de barras. EL GRADO DE RESPONSABILIDAD DE LA EMPRESA BAJO ESTA GARANTÍA SE LIMITA A LA REPARACIÓN O SUSTITUCIÓN ANTERIORMENTE DESCRITA Y, EN NINGÚN CASO, LA RESPONSABILIDAD DE LA COMPAÑÍA PODRÁ EXCEDER EL PRECIO DE COMPRA QUE EL COMPRADOR HA PAGADO POR EL PRODUCTO.

ESTA GARANTÍA SUSTITUYE AL RESTO DE GARANTÍAS O RESPONSABILIDADES EXPRESAS. CUALQUIER GARANTÍA IMPLÍCITA, INCLUYENDO LAS GARANTÍAS IMPLÍCITAS DE COMERCIALIZACIÓN, SE LIMITARÁ A LA DURACIÓN DE ESTA GARANTÍA ESCRITA. CUALQUIER MEDIDA QUE SE TOME FRENTE AL INCUMPLIMIENTO DE UNA GARANTÍA SE DEBE REALIZAR EN UN PERIODO DE 18 MESES A PARTIR DE LA FECHA DE COMPRA ORIGINAL. EN NINGÚN CASO LA COMPAÑÍA SERÁ RESPONSABLE DE DAÑOS INDIRECTOS O INCIDENTALES POR INCUMPLIMIENTO DE ESTA U OTRA GARANTÍA. Ninguna persona o representante está autorizado a asumir en nombre de la Compañía ninguna responsabilidad distinta a las expresadas en el presente documento, con relación a la venta de este Producto.

Algunos estados no permiten limitaciones en la duración de una garantía implícita o la exclusión o limitación de daños incidentales o por consecuencia, de modo que las limitaciones o exclusiones anteriores podrían no aplicarse a usted. Esta Garantía le otorga derechos legales específicos, sin embargo, usted también puede tener otros derechos que varían de un estado a otro.

# <span id="page-37-0"></span>**INSTRUCCIONES DE SEGURIDAD**

#### **EL INCUMPLIMIENTO DE ESTAS INSTRUCCIONES PUEDE PROVOCAR LESIONES PERSONALES GRAVES Y DAÑO AL PRODUCTO.**

#### **Instrucciones generales**

- PELIGRO. NO PERMITA QUE NIÑOS MENORES DE 18 AÑOS UTILICEN EL PRODUCTO.
- Concebido para uso doméstico y personal. Cualquier otro uso se interpretará como uso indebido, tal y como se establece en el presente documento.
- Sólo para uso en interiores. El uso del producto en el exterior se interpretará como uso indebido, tal y como se establece en el presente documento.
- Lea, quarde y siga atentamente las instrucciones.
- Preste atención a todas las advertencias.
- Nunca almacene ni guarde el equipo eléctrico en entornos lluviosos o húmedos. Almacenar el producto en condiciones anteriores se interpretará como negligencia, tal y como se establece en el presente documento.
- Desenchufe el aparato durante tormentas eléctricas o si no lo va a utilizar durante periodos largos de tiempo. Cualquier acción contraria a la descrita se interpretará como negligencia, tal y como se establece en el presente documento.
- Al realizar reparaciones, utilice únicamente piezas de repuesto idénticas a las originales. El uso de cualquier otra pieza se interpretará como alteración, tal y como se establece en el presente documento.
- No exponga el aparato a la luz directa del sol ni lo instale cerca de fuentes de calor, tales como radiadores, unidades de registro de calor, estufas u otros aparatos que produzcan calor. Cualquiera de las acciones descritas anteriormente se interpretará como uso indebido, tal como se establece en el presente documento.
- Limpie el aparato antes de usarlo por primera vez. La falta de limpieza del producto antes de su primer uso se interpretará como negligencia, tal y como se establece en el presente documento.
- NO ENCHUFE EL PRODUCTO SI NO ESTÁ COMPLETAMENTE APAGADO.
- NO GUARDE ALIMENTOS O LÍQUIDOS EN EL PRODUCTO.
- El aparato NO debe exponerse a goteos ni salpicaduras de agua. NO coloque ningún objeto sobre el aparato. Cualquiera de las acciones descritas anteriormente se interpretará como uso indebido, tal como se establece en el presente documento.

#### **Instrucciones especiales**

- Este manual de instrucciones tiene como objetivo familiarizarle con el funcionamiento del aparato. Consérvelo para futuras consultas.
- SOLAMENTE UTILICE EL PRODUCTO DE ACUERDO CON SU USO PREVISTO. Cualquier uso distinto será interpretado como uso indebido, tal y como se establece en el presente documento.
- NO MODIFIQUE NI ALTERE EL PRODUCTO DE NINGÚN MODO. Cualquier intento de modificación o alteración será interpretado como alteración, tal y como se establece en el presente documento.
- Trate el producto con cuidado. Puede averiarse si recibe golpes, impactos o caídas, incluso desde poca altura.
- Mantenga el aparato lejos de la humedad y del calor extremo. El incumplimiento de esta instrucción se interpretará como negligencia, tal y como se establece en el presente documento.
- No deje caer objetos de metal sobre el aparato.
- No coloque objetos pesados sobre el aparato.
- No cubra las ranuras de ventilación. El bloqueo de las ranuras de ventilación será interpretado como negligencia, tal y como se establece en el presente documento.
- Utilice únicamente los accesorios recomendados por el fabricante o un proveedor cualificado. El uso de accesorios no autorizados se interpretará como alteración, tal y como se establece en el presente documento.
- NO PONGA EN MARCHA ESTE PRODUCTO SI HA SIDO DAÑADO O NO FUNCIONA CORRECTAMENTE.

#### **Piezas pequeñas / partes del embalaje (bolsas de plástico, cartón, etc.)**

Mantenga las piezas pequeñas (por ejemplo, tornillos y otros componentes del montaje, tarjetas de memoria, etc.) y las partes del embalaje fuera del alcance de los niños de modo que no puedan ingerirlas. No permita que los niños pequeños jueguen con las bolsas de plástico, existe riesgo de asfixia.

#### **Transporte**

• Conserve el embalaje original. Para proteger el aparato durante el transporte, introdúzcalo en su embalaje original.

#### **Limpieza de la superficie exterior**

No utilice líquidos que se evaporen rápidamente, como sprays insecticidas. La superficie se puede dañar debido a una presión excesiva durante la limpieza. Las piezas de goma o plástico no deben estar en contacto con el dispositivo durante un periodo de tiempo prolongado. Utilice un paño seco. ES

# <span id="page-39-0"></span>**VISIÓN GENERAL DEL APARATO**

#### **Parte delantera**

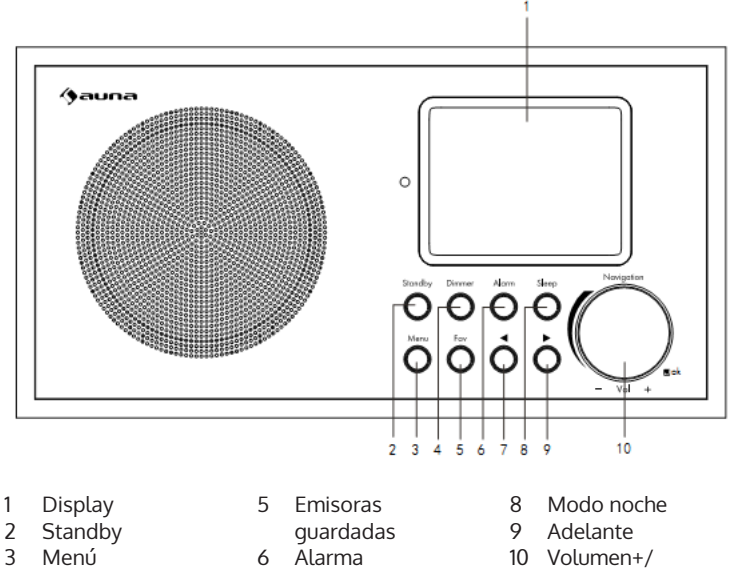

- Atenuador
- Atrás
- volumen-

#### **Parte trasera**

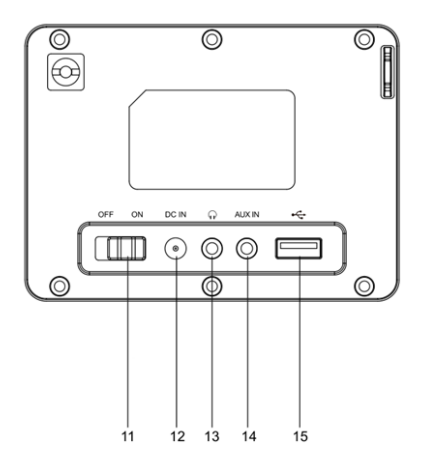

#### **Parte trasera**

- Botón on/off
- CC IN 12V: Toma para conectar la fuente de alimentación
- Toma de auriculares (3,5 mm)
- AUX IN: Entrada estéreo de audio (3,5 mm)
- Conexión USB

#### **Parte inferior**

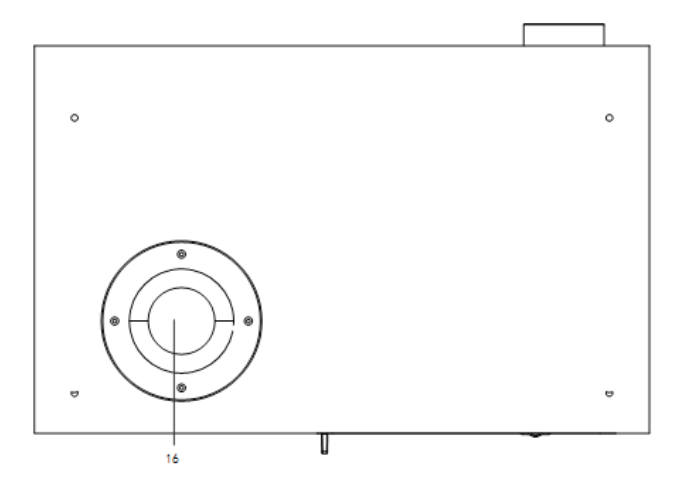

Tubo bass reflex

# <span id="page-41-0"></span>**MANDO A DISTANCIA**

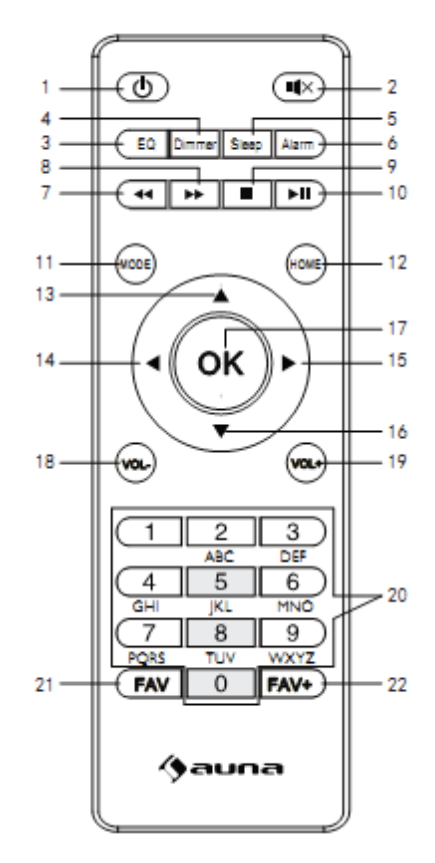

- Standby
- Silencio
- Ecualizador
- 
- 4 Atenuador<br>5 Eunción de Función de repetición
- Alarma
- Pista anterior
- 8 Pista siguiente<br>9 Stop
- Stop
- Reproducción/ pausa
- Modo
- Menú principal
- Cursor arriba
- Cursor a la izquierda
- Cursor a la derecha
- Cursor abajo
- OK: Confirmar
- Volumen -
- Volumen +
- Introducir números
- y letras
- Acceder a las emisoras
- Guardar emisora

# <span id="page-42-0"></span>**PUESTA EN FUCIONAMIENTO**

- Compruebe en la placa técnica la tensión y asegúrese de que sea compatible con la del suministro eléctrico de su hogar antes de poner en marcha el aparato.
- Utilice la fuente de alimentación incluida para conectarlo a una toma de corriente doméstica.
- Encienda el aparato en la parte trasera pulsando el interruptor on/off.
- Si el aparato se inicia por primera vez, el sistema le requerirá configurar el idioma y la configuración de red. Puede configurar la conexión de red enseguida o más adelante.

**Configuración de red** 

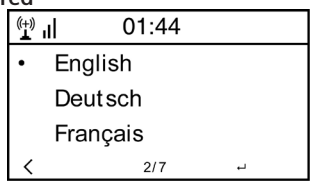

#### **1. Configuración de red normal**

Seleccione "Sí" para configurar la configuración de red normal. Seleccione a continuación el punto de acceso necesario (AP) girando el regulador de navegación y pulsando OK con el mismo regulador. Pulse > para seleccionar el siguiente carácter. En este paso, pulse el botón para ir a la izquierda y eliminar simultáneamente el carácter de la derecha. Cuando haya completado la contraseña, presione el regulador de navegación con OK para confirmar.

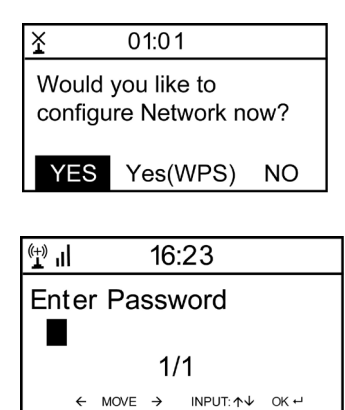

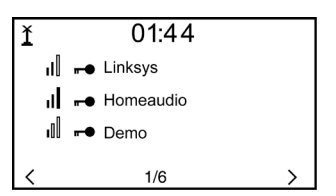

Están disponibles los siguientes caracteres para el aparato: Números (0-9) Letras latinas (A-Z, a-z) Otros caracteres: ( DEL, @, espacio,!,",#,\$,%,&,\*,',+ y (,)

#### **1. Configuración de red WPS PBC**

Seleccione "Sí WPS" si desea realizar la instalación con una red inalámbrica (WPS PBC). Si utiliza un router con botón WPS, puede realizar fácilmente la configuración con la función WPS. Vaya a la configuración y mantenga pulsado el botón WPS durante 120 segundos. La conexión entre el router y el aparato se realizará automáticamenten.

#### **2. Sin configuración de red**

Pulse "NO" si no desea configurar ahora la red.

El establecimiento con éxito de la conexión con su W-lan lo confirma el aparato mostrando "Network OK". A continuación aparece el menú principal:

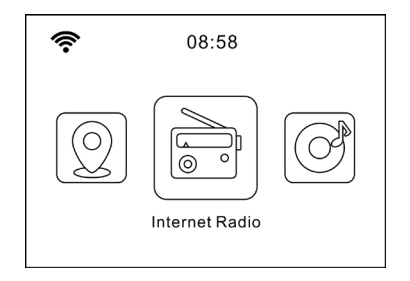

# <span id="page-44-0"></span>**ESTRUCTURA DEL MENÚ**

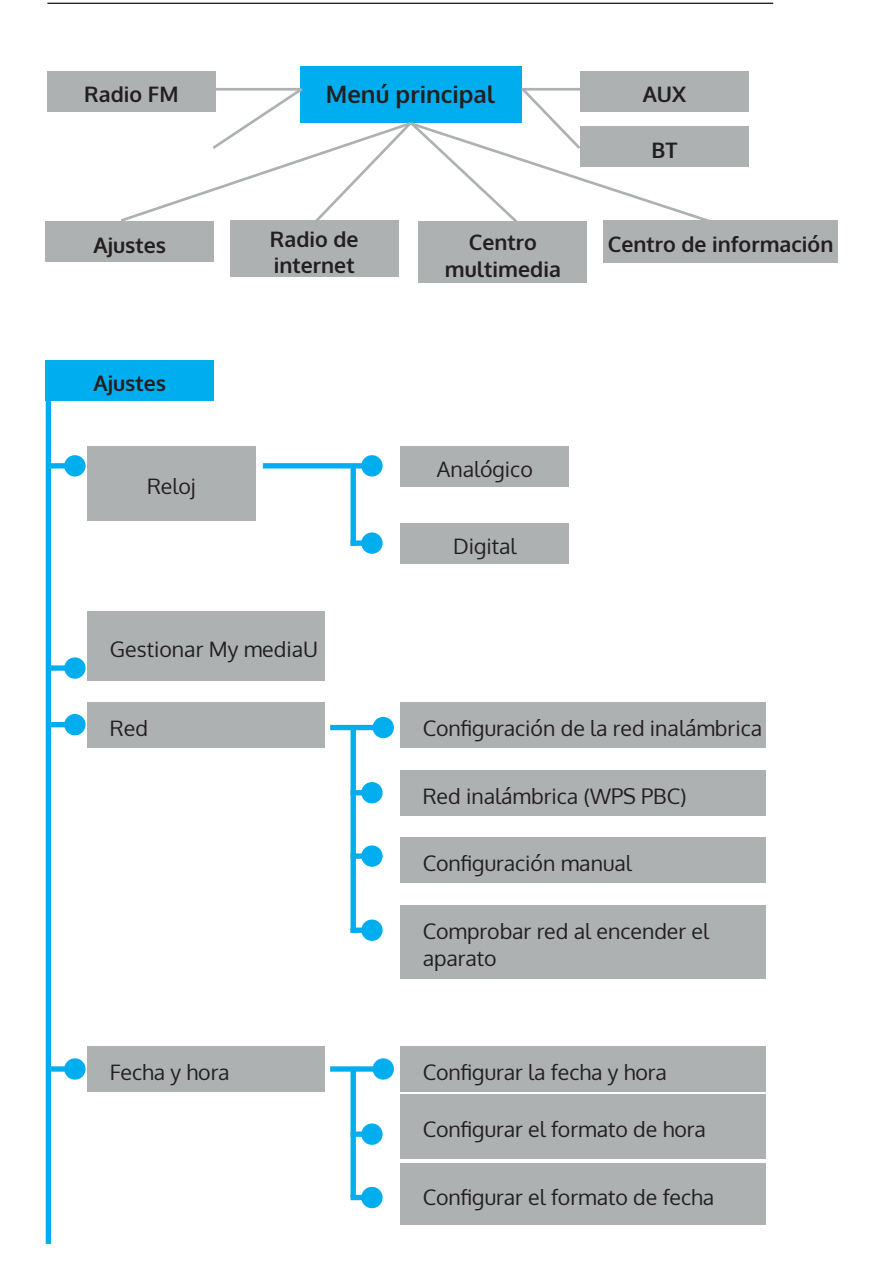

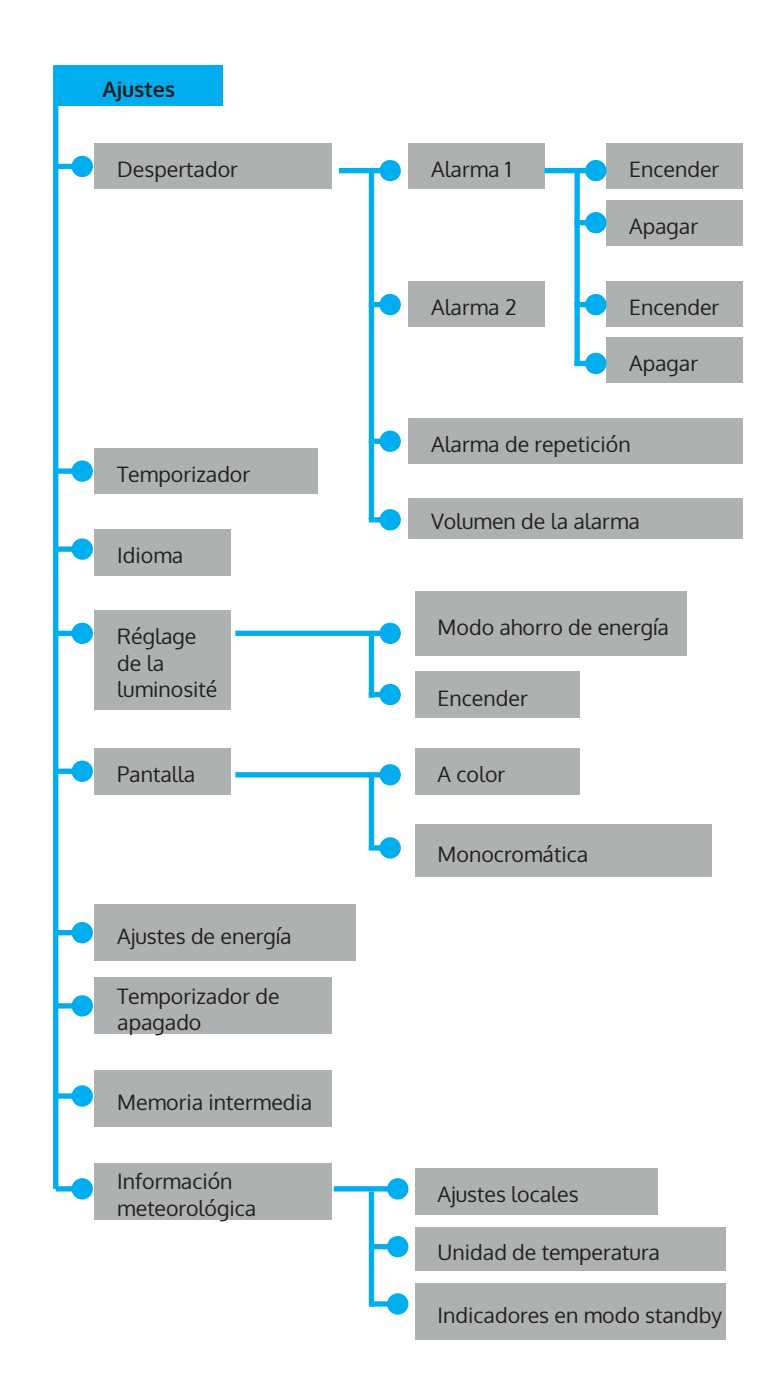

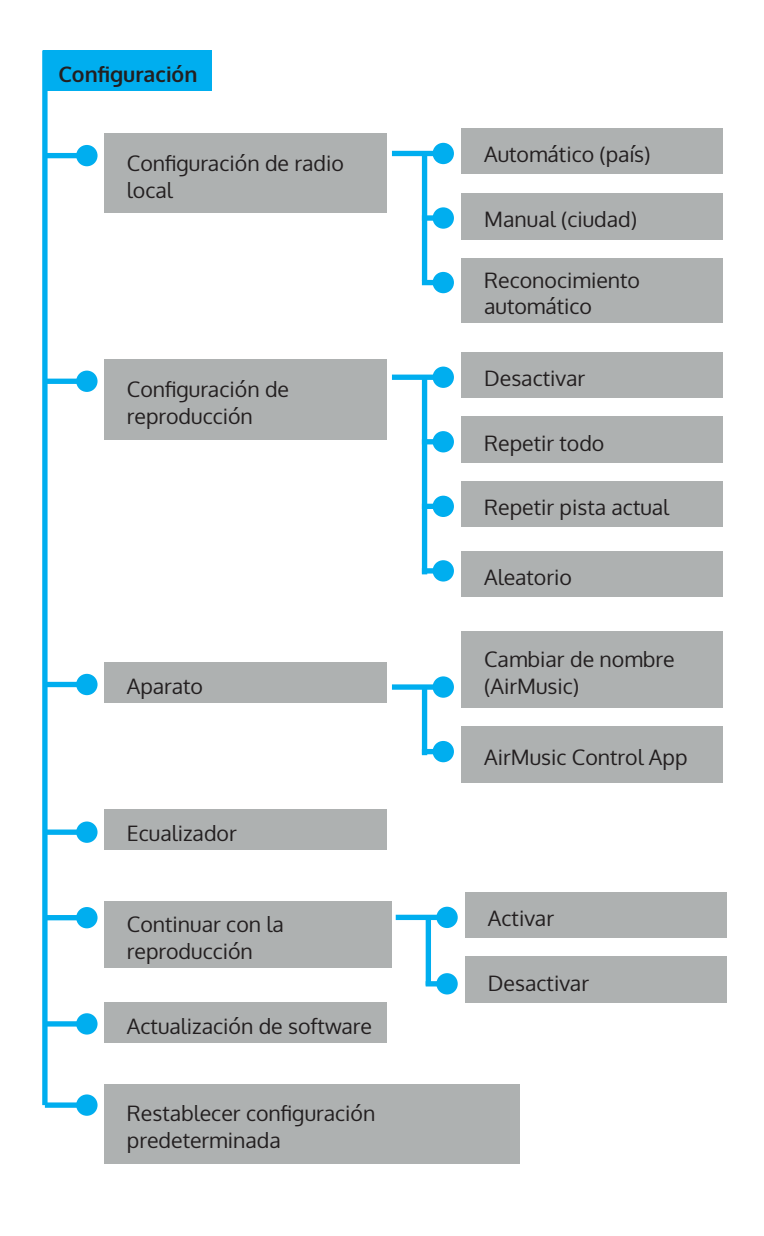

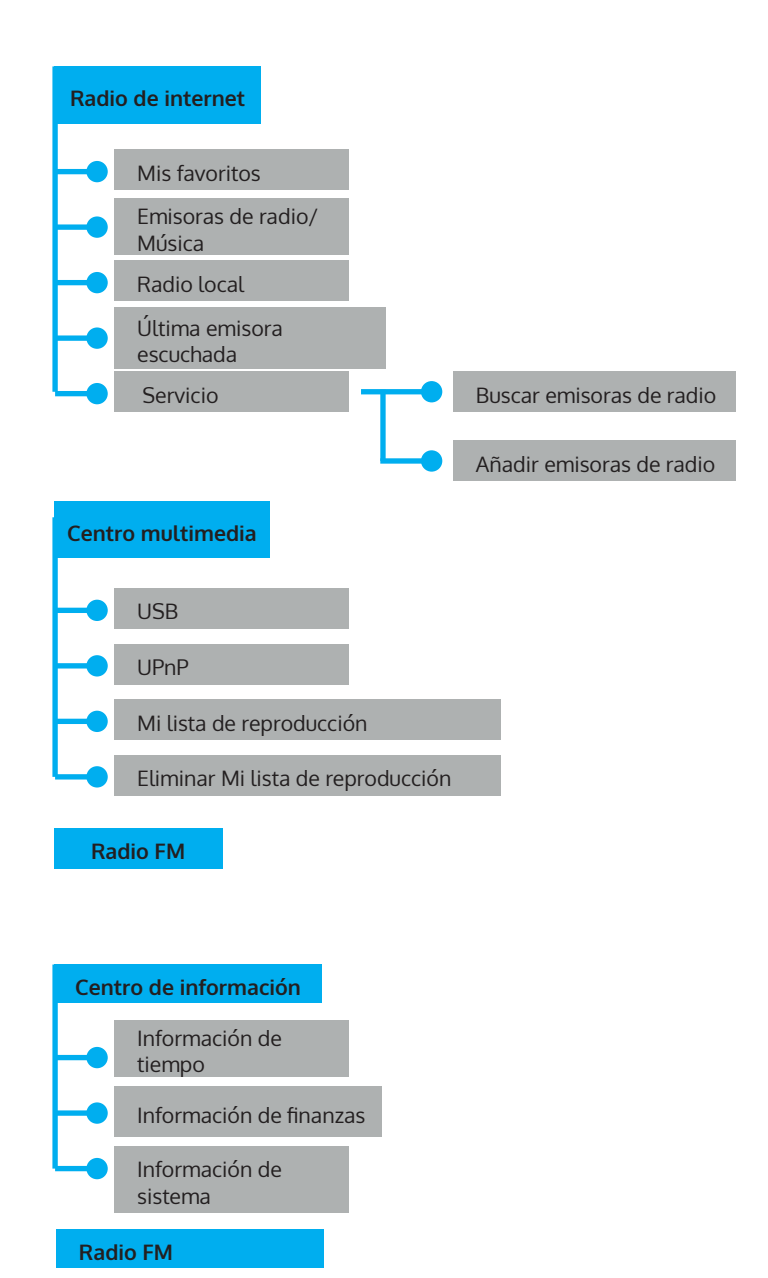

# <span id="page-48-0"></span>**RADIO INTERNET**

Pulse STANDBY para acceder al modo de funcionamiento. Gire la rueda de navegación para navegar por el menú principal. Pulse OK para acceder a los submenús o para confirmar los ajustes. Acceder con < al menú anterior.

**Mis favoritos (lista de emisoras guardadas**

Soporta hasta 250 entradas con emisoras y carpetas. Si en el display aparece la reproducción de la emisora, mantenga pulsado el botón FAV en el mando a distancia para guardarla. Puede reemplazar las emisoras anteriormente guardadas por otras nuevas.

Cuando haya guardado la emisora, no podrá guardarla de nuevo. Las emisoras guardadas aparecen en este menú. También puede pulsar FAV para acceder a la lista de las emisoras guardadas. Con el campo numérico del mando a distancia puede acceder a las emisoras guardadas. Acceda a la emisora deseada desde la lista de las emisoras guardadas. Para reproducirla, pulse OK en el mando a distancia. Con >, vaya al submenú para eliminar emisoras, para navegar arriba o abajo, para renombrarlas, para reproducirlas o para utilizarlas como alarma.

#### **Emisora de radio / música**

Las emisoras están categorizadas por Top20 mundial, género, país/ ubicación (África, Asia, Oriente próximo, América del Norte, Oceanía/ Pacífico y Sudamérica). Seleccione para acceder a las subcategorías y escuchar las emisoras.

Pulse OK para la emisora correspondiente (en el aparato o en el mando a distancia) para reproducirla. Seleccione el botón > para acceder a las subcategorías.

Para acceder al submenú, pulse >. Si selecciona "Auto Scan", se añade unta reproducción breve de la emisora en la subcategoría. Cada emisora se reproducirá durante 30 segundos hasta que todas las emisoras se hayan escuchado o pulse OK para finalizar con el análisis breve. Con > puede visualizar la información de la emisora.

#### **Estación local (radio local)**

Las emisoras están clasificadas según país/ubicación utilizando la radio.

#### **Radio en modo noche**

Seleccione pájaros, piano, lluvia, baño mineral, viaje espacial y olas como funciones para dormir.

#### **Últimas emisoras escuchadas**

Seleccione las 10 últimas emisoras guardadas.

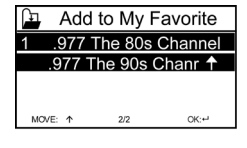

#### <span id="page-49-0"></span>**Servicio**

Con una palabra clave, busque las emisoras de la lista. Añada una nueva radio introduciendo la dirección IP. Las emisoras añadidas se guardan en la lista "MyFavorite". Recuerde que el número mayor de caracteres para el nombre de la emisora es de 250.

### **CENTRO DE MEDIOS**

Seleccione el modo USB/UPnP o el modo Playlist con el regulador de navegación.

#### **UPnP**

Si ha configurado un servidor UpnP, puede visualizar los medios recibidos a través de UpnP. Si tiene más de un ordenador que comparte elementos multimedia, se mostrarán las alternativas.

Seleccione el archivo compartido que desea reproducir. Utilice los botones Reprodución/Pausa (8,7) y Stop (9). Pulse el botón de la flecha derecha (15) para mostrar la información en el display.

Nota: La radio solo puede mostrar la pista con menos de 40 caracteres. Los caracteres deben estar incluidos en el alfabeto latino. Si se produce un fallo de lectura en una pista en modo UpnP, intente renombrar el archivo. Si el archivo no se puede reproducir, intente convertirlo a otro formato diferente.

#### **USB**

Aquí se crean los menús de la carpeta del dispositivo de almacenamiento USB. Navegue por las carpetas con el regulador de navegación o las flechas de dirección del mando a distancia. En el display aparecen la carpeta y el nombre del archivo (no tiene por qué ser el nombre de la pista). Cuando haya encontrado una pista que desea escuchar, pulse OK.

Nota: La conexión USB no es compatible con la función de carga ni con el intercambio de archivos con un PC.

#### **Mi lista de reproducción**

Puede crear una lista de reproducción con favoritos de UpnP. Si reproduce la música, mantenga pulsado OK para guardarla en su lista de reproducción. **Vaciar mi lista de reproducción**

Seleccione este punto para vaciar su lista de reproducción.

#### <span id="page-50-0"></span>**My mediaU**

Vaya a la página de internet http://www.mediayou.net/. Cree una cuenta mediaU. Inicie sesión en la página web. Introduzca la dirección MAC de la radio de internet en la página de internet. Obtendrá esta información en el "Centro de información > Información del sistema > información de red inalámbrica.

Si se ha configurado el sistema correctamente, podrá guardar y visualizar la lista de reproducción de su propia emisora mediaU. No tiene que introducir el nombre de usuario y la contraseña en el aparato.

Si se guardan varias cuentas en el aparato, puede seleccionar la cuenta utilizada actualmente en la configuración. En la página de internet puede guardar las emisoras y clasificarlas por las emisoras de radio favoritas, lugar/género o añadirlas manualmente. Las emisoras se pueden ver en MyMedia de su radio.

# **CENTRO DE INFORMACIÓN**

#### **Información meteorológica**

Existe información meteorológica para más de 2000 ciudades. Seleccione el país y luego la ciudad para ver la previsión meteorológica. Con los botones < / > puede ver el parte meteorológico. En modo standby el aparato también muestra la previsión. Pulse el botón OK en la página de la información meteorológica para visualizar la previsión para una ciudad. Configure la visualización del tiempo.

#### **Información bursátil**: Consultar la bolsa.

#### **Información del sistema**

Vea las características de los dispositivos conectados a la red. La información incluye la dirección MAC que ha introducido en el registro de "my mediaU".

# <span id="page-51-0"></span>**AJUSTES**

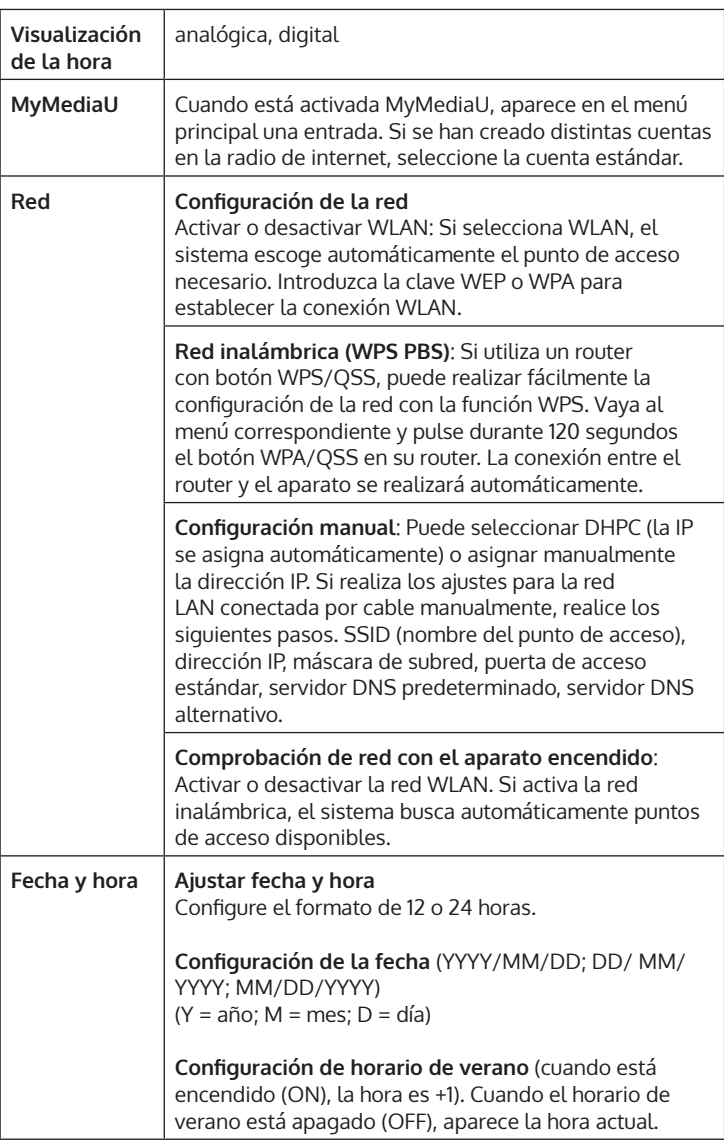

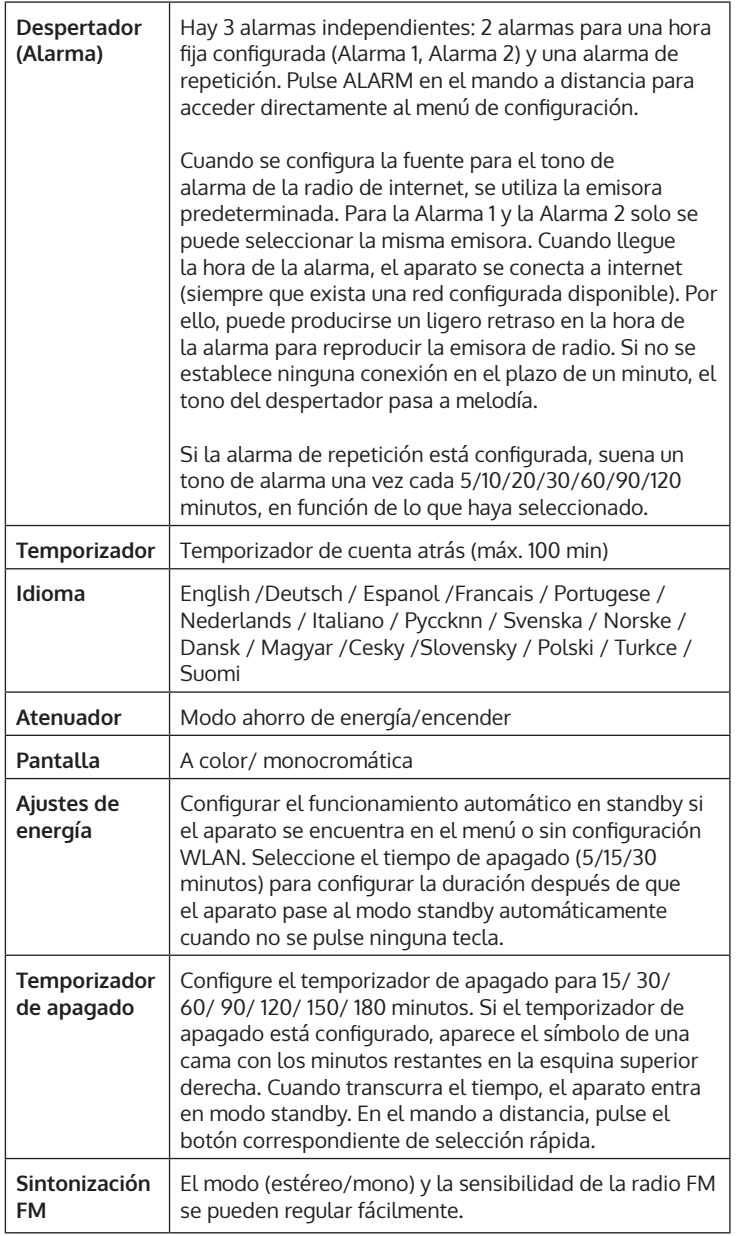

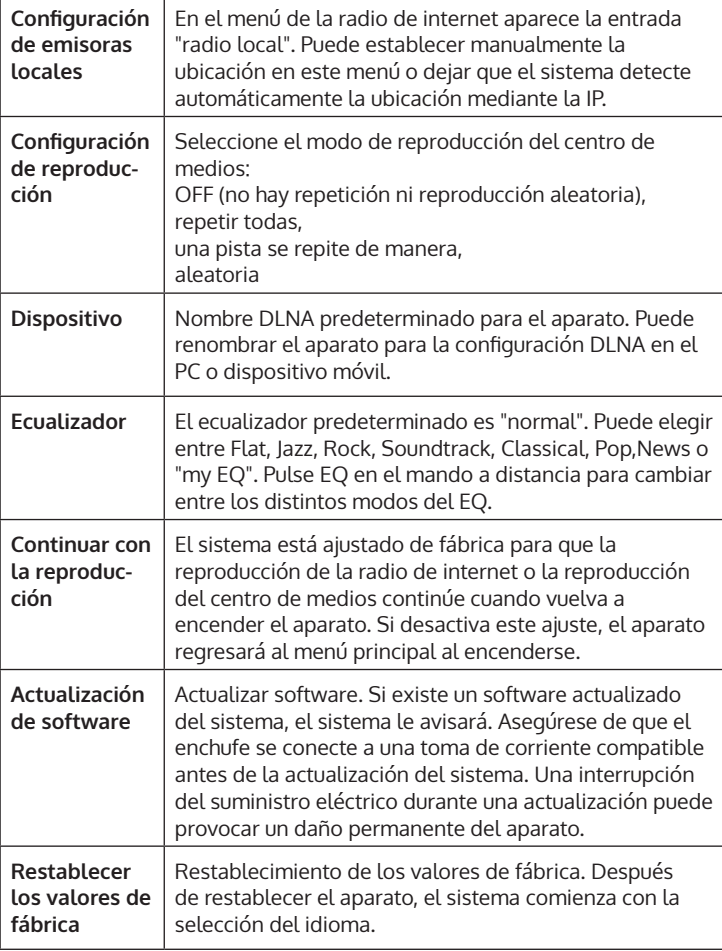

# <span id="page-54-0"></span>**DNLA / UPNP**

Puede modificar los nombres DLNA como desee. La información más abajo es una introducción de la transmisión de medios desde el PC o de otros servidores de medios. Lea las instrucciones del software o la app que utilice para la reproducción de medios. Los archivos de música deben estar en los formatos MP3, WHA, WAV o AAC.

#### **UPnP**

Conecte su PC a la red. La radio debe estar encendida.

Abra la plataforma UPnP (p. ej. el Windows Media Player a partir de la versión 11, otra plataforma o un servidor como la plataforma de Windows Media). Dé su autorización para que los medios se compartan con la radio de internet.

Añada los archivos de audio de su teléfono móvil. También puede transmitir desde otras fuentes, como smartphones (Android). Conecte el aparato a la red. Busque e instale las app de transmisión de medios de la Google Play Store. Añada los archivos de audio de su teléfono móvil que desea compartir en la red. Tras la configuración del servidor común, seleccione la música y controle la reproducción en la radio de internet.

#### **DLNA**

Además de UPnP, el dispositivo es compatible con la función DLNA. Comparta archivos de audio con el PC o con un dispositivo Android móvil. Controle la reproducción de medios a través de su Pc o su smartphone de Android. No es necesario controlar cada reproducción en el teléfono móvil. Los requisitos del sistema para el PC son de Windows 7 o superior y de Windows Media Player 12 o superior.

Comparta primero los medios de su PC con la radio: Control del sistema/ todos los elementos de control de sistema y centro de autorización/ opciones de transmisión de medios.

Abra el reproductor de Windows Media para permitir el control remoto para el reproductor.

Haga clic en la pista en la biblioteca musical con el botón derecho del ratón y seleccione la pista para reproducir a través de la radio ("Play to Radio"). Aparece una ventana para controlar la reproducción en la radio. Si utiliza un smartphone de Android o iPhone, puede utilizar cualquier app DLNA comercial de la Google Play Store o App Store. Especialmente, las app bubble UpnP (android) y Twonky Beam (Android, iOS) son recomendables. Algunas app no funcionan con iPhone o iPod. Siempre puede utilizar el iPhone o iPod para controlar la transmisión desde otros servidores.

Tenga en cuenta: Si utiliza la función de transmisión DLNA en la radio de internet, puede controlar en el aparato solamente el volumen y el modo reposo. El resto de funciones de control estarán inutilizadas. Finalice el DLNA en el PC o dispositivo móvil antes de realizar el control del aparato de nuevo.

#### **Control app a través de Air Music Control**

Puede controlar la radio de internet a través de su smartphone o tablet.

Para ello, descargue la app "Air Music Control" de la "Google Play Store" o de la "Apple AppStore".

Los dispositivos deben estar conectados a la misma red.

# <span id="page-56-0"></span>**ENTRADA**

En funcionamiento Aux, se reproducen fuentes de audio externas, como el reproductor MP3.t

#### **Reproducir a través de la entrada AUX**

Para reproducir a través de la entrada AUX, reduzca el volumen de ambos dispositivos (en caso de que esté disponible en el dispositivo externo). Conecte la fuente de audio externa al AUX IN (conector RCA de 3,5 mm). Pulse MODE hasta que aparezca AUX IN en el display. Como alternativa, pulse AUX en el menú principal. Regule el volumen de la radio (y, si fuera necesario, en el dispositivo de la fuente de audio).

# **BT**

Pulse MODE hasta que en el display aparezca BT o seleccione BT en el menú principal. Suena el tono de búsqueda BT. Busque en la configuración BT del dispositivo externo el nombre de "Silver Star Stereo". Haga clic para sincronizar. Suena el tono de sincronización. Puede reproducir música a través del BT. Regule el volumen a través de la radio o del aparato externo.

# **RADIO FM**

Seleccione FM con el regulador de navegación o el mando a distancia en el menú principal. Tras la selección, se inicia el funcionamiento de la radio en 87,5 Mhz. Para guardar todas las emisoras con una señal potente, pulse el regulador de navegación. En el display aparece "¿Búsqueda automática?". Seleccione "Sí". A continuación, comienza la búsqueda automática de emisoras. Cuando haya finalizado la búsqueda de emisoras, estas se guardan en favoritas.

Puede navegar entre las emisoras guardadas. Mantenga pulsados los botones  $\leq$   $\alpha$  $>$ .

Para controlar manualmente las frecuencias, pulse los botones < o > para avanzar o retroceder en las frecuencias.

#### **Guardar emisora**

#### **Guardar emisoras manualmente**

- 1. Seleccione una emisora que desea guardar.
- 2. Mantenga pulsado el botón FAV durante 1-2 segundos. Aparece "01" en el display. Navegue con el regulador de navegación por los espacios de memoria. Pulsando el regulador de navegación, seleccione un espacio de memoria (1-99).

#### **Acceder a las emisoras**

Acceda a la emisora guardada pulsando el botón FAV y girando el regulador de navegación en la lista de emisoras.

# <span id="page-58-0"></span>**RESOLUCIÓN DE PROBLEMAS**

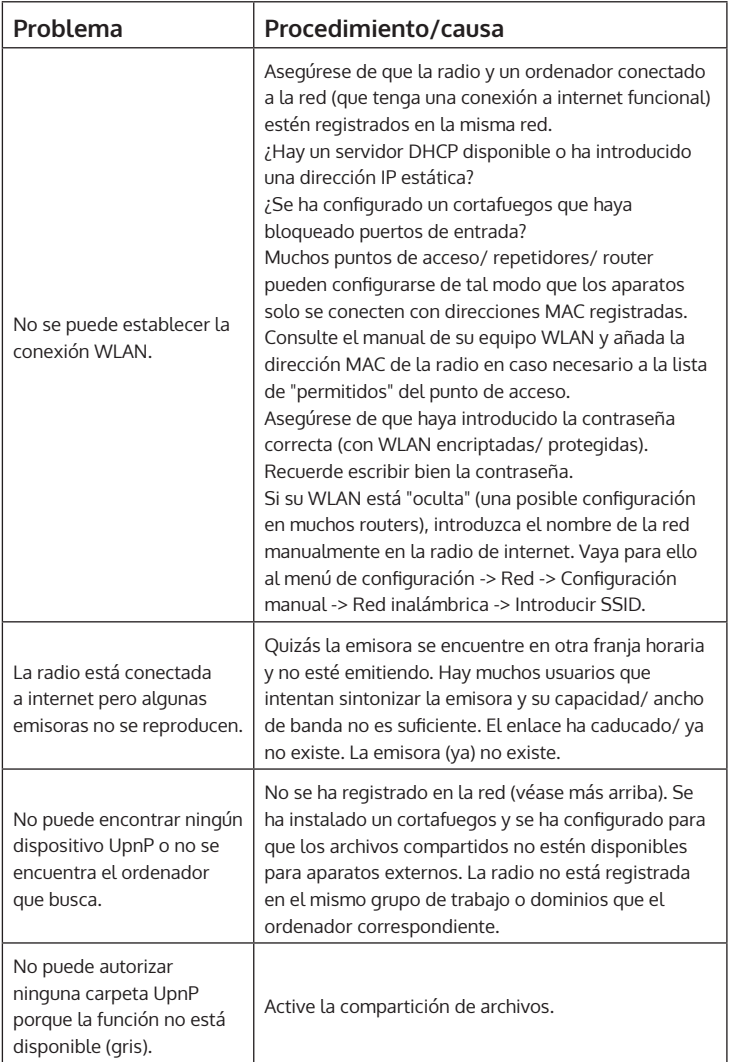

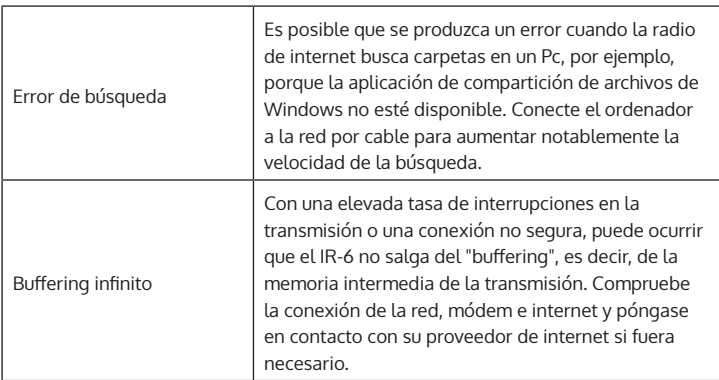

ES

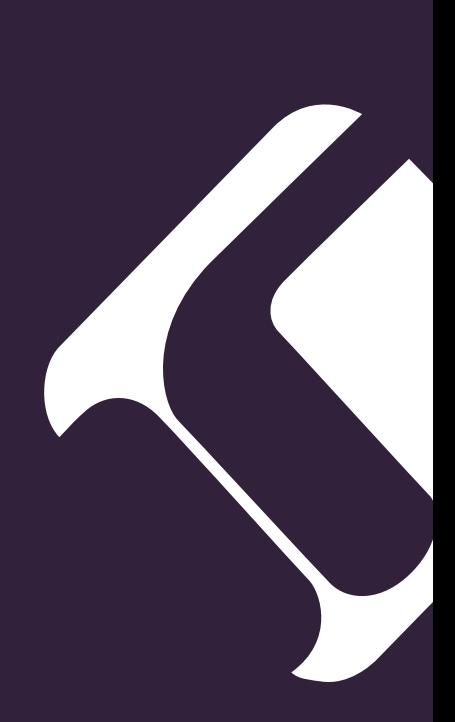